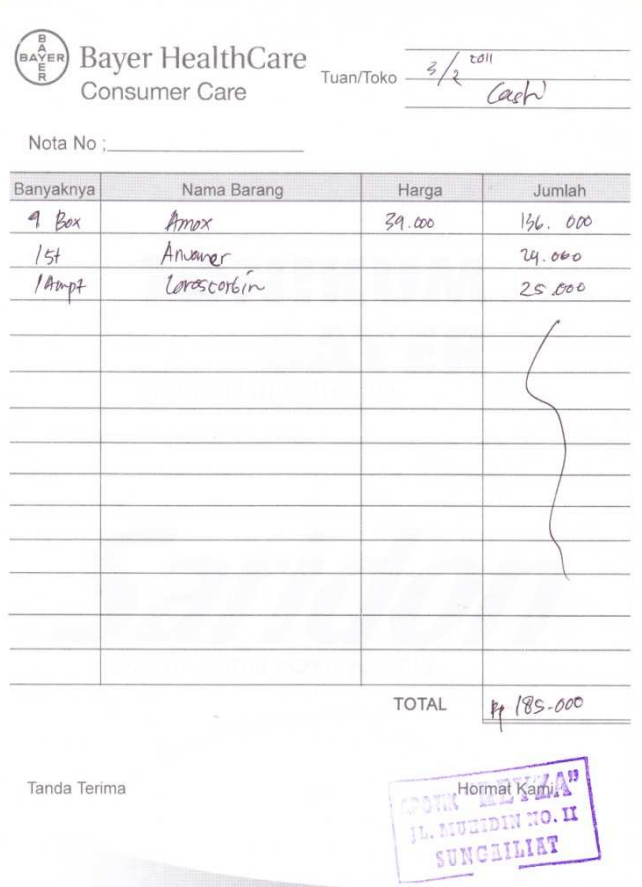

 $\overline{a}$ 

 $\overline{a}$ 

**Lampiran A-1 Analisa keluaran Sistem Berjalan Nota Resep** 

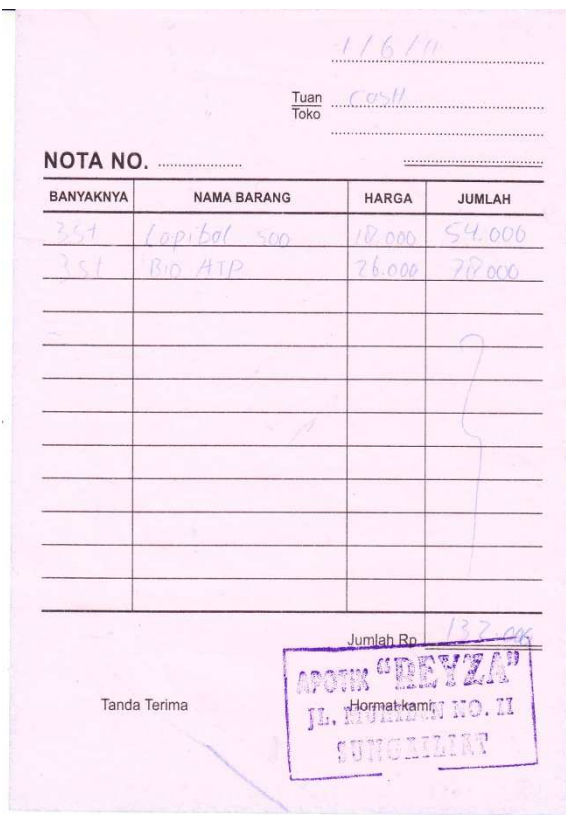

**Lampiran A-2 Analisa keluaran Sistem Berjalan Nota Bebas** 

| $0$ bat                | <b>Juniah</b>        | Harsa.               |
|------------------------|----------------------|----------------------|
| Funsiglove M           | 1 外                  | 40.000               |
| Imboost force syr      | $1$ $Fst$            | $46 - 000$           |
| Oxo term               | $1$ $Fls$            | 80.000               |
| Stick slaps DR         | 10C2                 | 107.000              |
| Planotab               | 1616                 | 000.32               |
| 6 entong mas           | 1 ctc                | 32.000               |
| cytotec                | 6 pc                 | 162.000              |
| Voltarentah            | 157                  | 60.0210              |
| laros cabune           | 2. ampl              | 80,000               |
| COR                    | TBC                  | 25000                |
| I Modium               | 1, 4                 | 000.82               |
| Leroccorbin. platinum  | 1 Ampl               | 28.000               |
| Papa Verin             | $1 Po+$              | $20.000 -$           |
| Map                    | 2015                 | $38.000, -$          |
| Thushi                 | 1st                  | 98.000               |
| Dunin Stiglia          | 2.5t                 | 53.000               |
| $15$ atu $\alpha$ in   | $1 \nexists k$       | 26.0007              |
| Loro scorbin           | <b>LBOX</b>          | 220.000              |
| Pitensuano             | 1 Velop              | 72.000               |
| Dai wo                 | $1$ $k$              | 95.000               |
| Viagon                 | 100                  | 150.000              |
| Tramador               | 1HF                  | 35,000               |
| Tau Zhi                | 18C                  | 98.000               |
| Gluskos nusco          | 1646                 | (00.000)             |
| Glukoor                | Hb                   | 116.000              |
| Norvact smq            | 15t                  | (s,000)              |
| Cwita                  | 1ct                  | 180.000              |
| Trumadol               | 160x                 | $55.0001 -$          |
| Jarossorbirno          | gamp                 | $100.000t -$         |
| Thu shi                | $ k+1 $              | $90.000 -$           |
| M. Gandapura bsar      | $10$ $k/s$           | $72.000 - 7$         |
| Feramin 500            | 1bHf                 | $200001 -$           |
| North                  | a pcs                | $135'$ -000 $-$      |
| Magala syr             | $1 + c$              | 20.0001              |
| Tonikum bayer tost     | 1f/s                 | $200001 -$           |
| Tranadol               | 180x                 | $30.000 - 1$         |
| the shi                | $1a+c$               | $90.0001 -$          |
| $captp$ $k \times$ fab | $t$ $b$ $o$ $\infty$ | $1.09 - 0000, 10.11$ |

**Lampiran A-3 Analisa keluaran Sistem Berjalan Laporan Penjualan Obat Resep** 

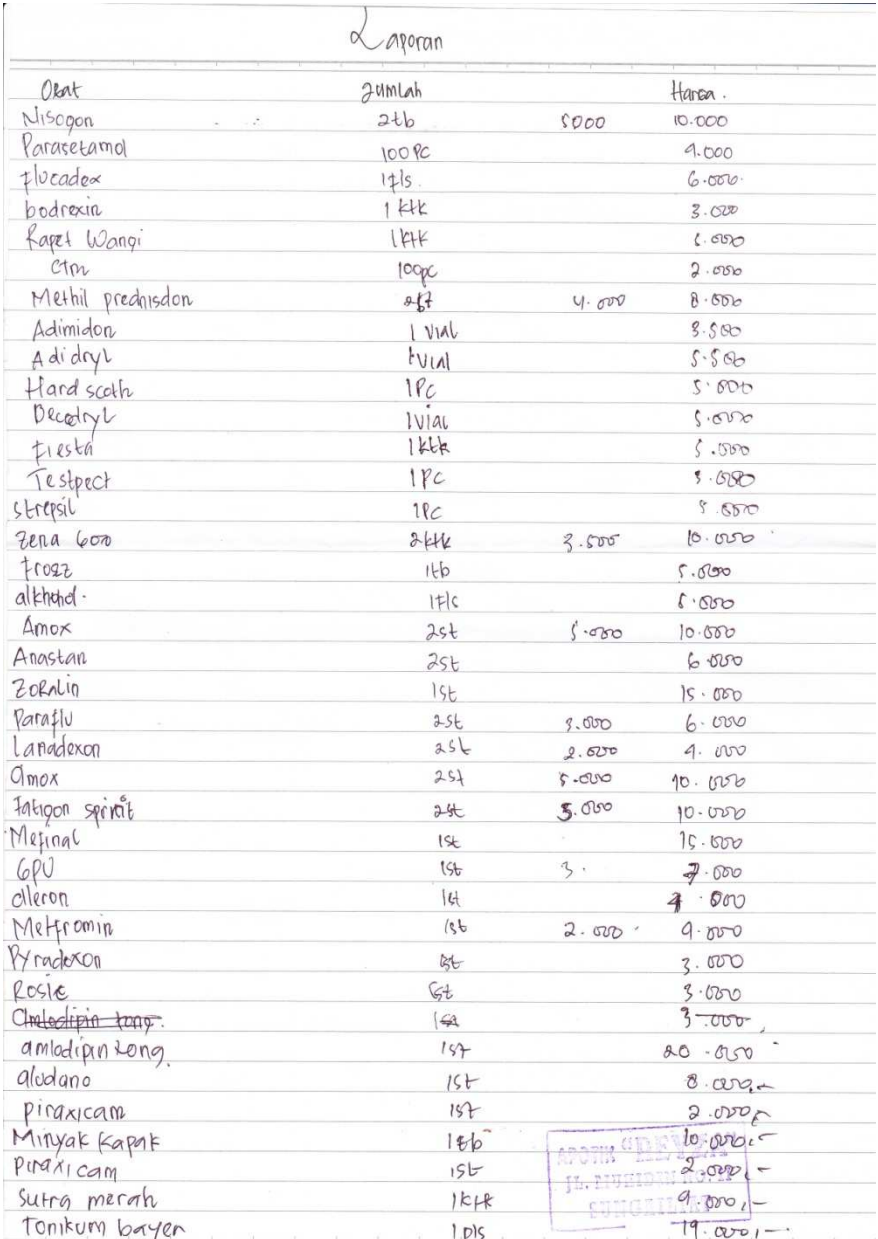

## **Lampiran A-4 Analisa keluaran Sistem Berjalan Laporan Penjualan Obat Bebas**

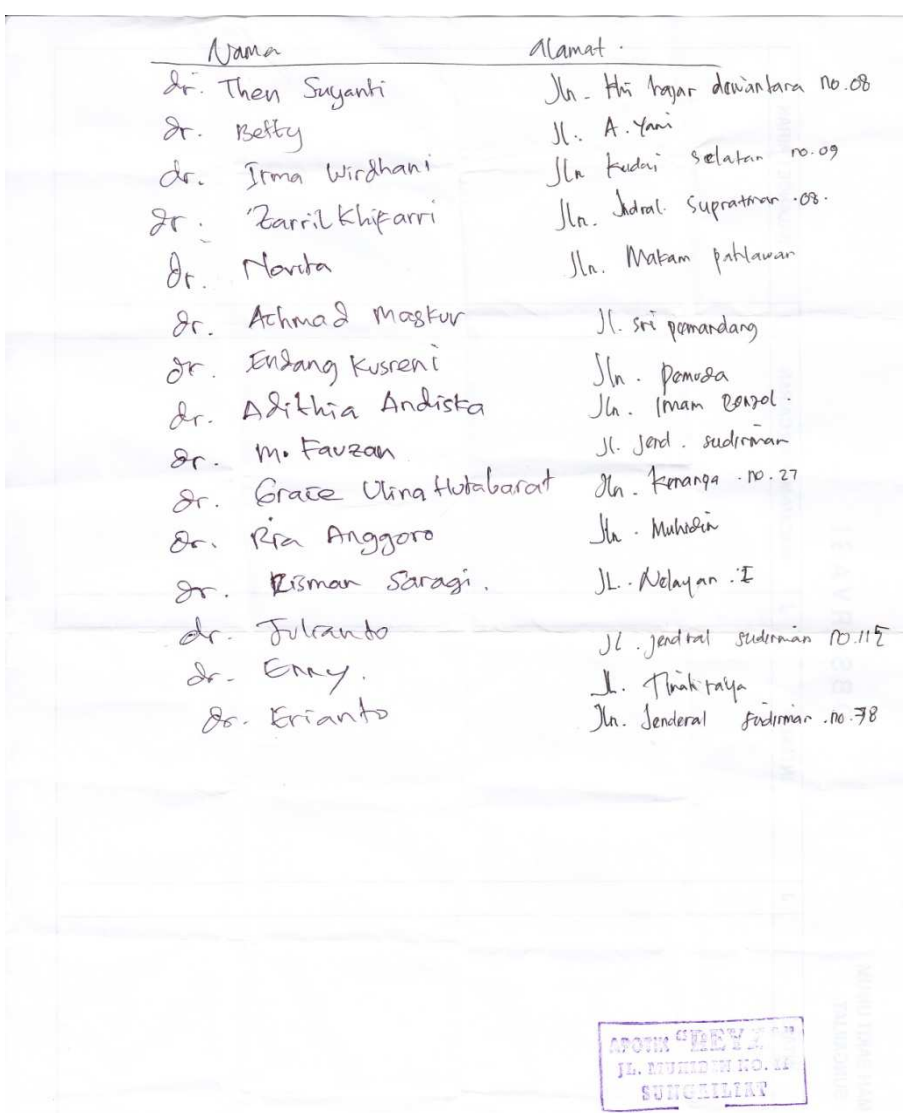

### **Lampiran B-1 Analisa Masukan Sistem Berjalan Data Dokter**

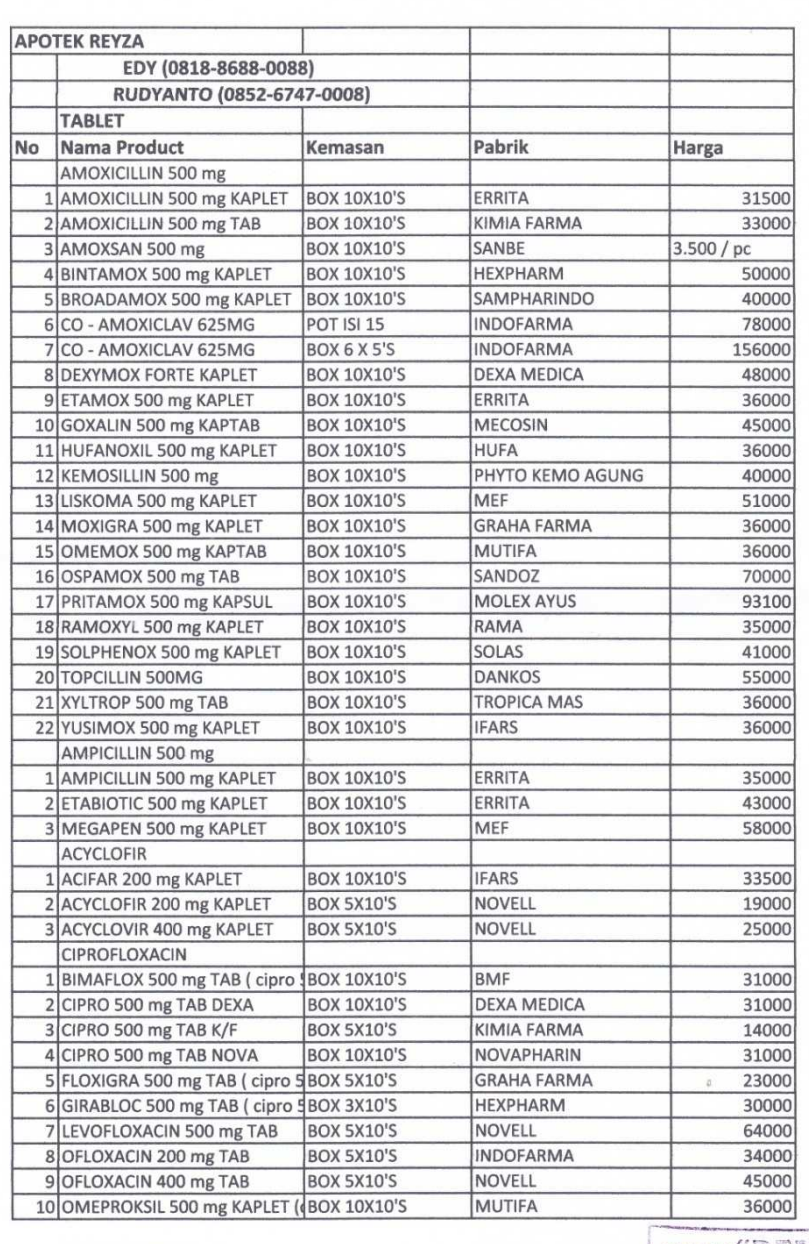

#### CLINDAMYCIN 1 CLINDAMYCIN 150 mg KAPSUL BOX 5X10'S **NOVELL**

# aponix <sup>63</sup> **BBYZA"**<br>JL. 1107<del>22999</del>; no. 11

### **Lampiran B-2**

### **Analisa Masuakan Sistem Berjalan**

#### **Data Obat**

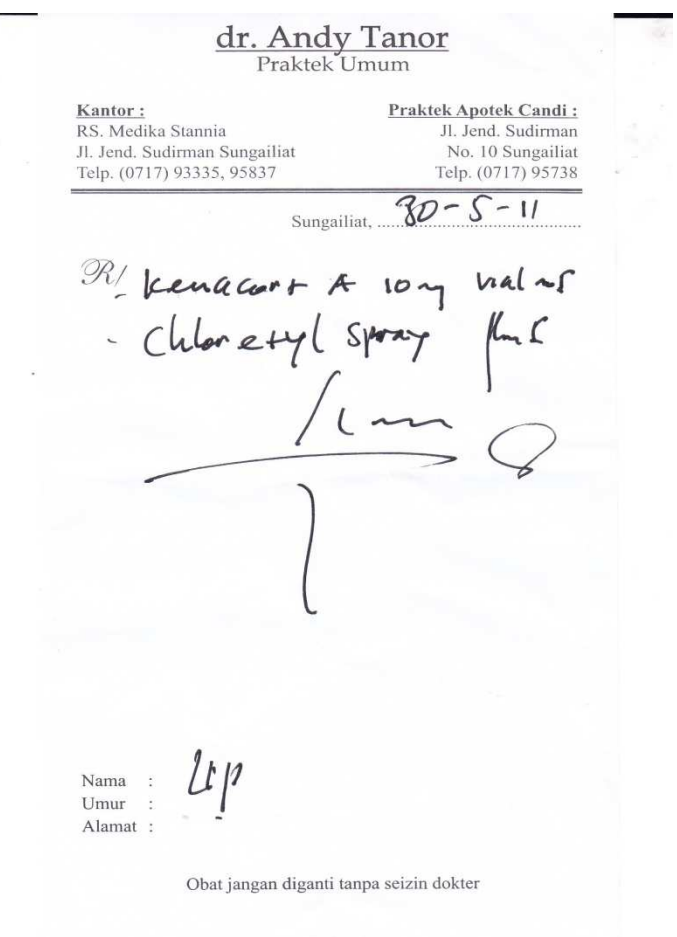

**Lampiran B-3 Analisa Masukan Sistem Berjalan Resep** 

### **Jln.M.Muhidin-II, Sungailiat-Bangka**

#### **NOTA RESEP**

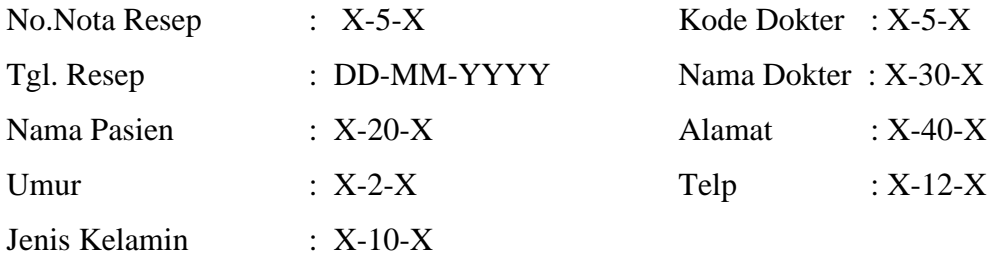

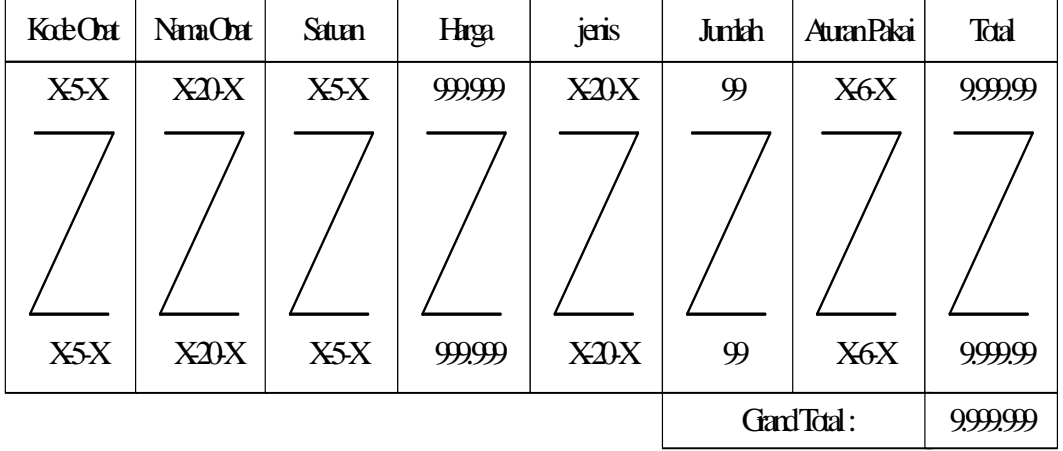

PangkalPinang, DD-MM-YYYY

Bag.penjualan

( ................................ )

**Lampiran C-1 Rancangan keluaran Sistem Usulan Nota Resep** 

### **Jln.M.Muhidin-II, Sungailiat-Bangka**

#### **NOTA BEBAS**

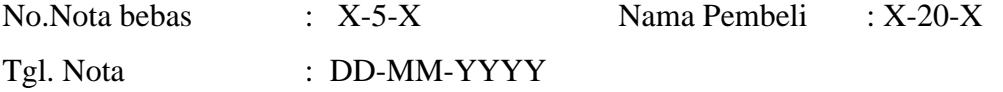

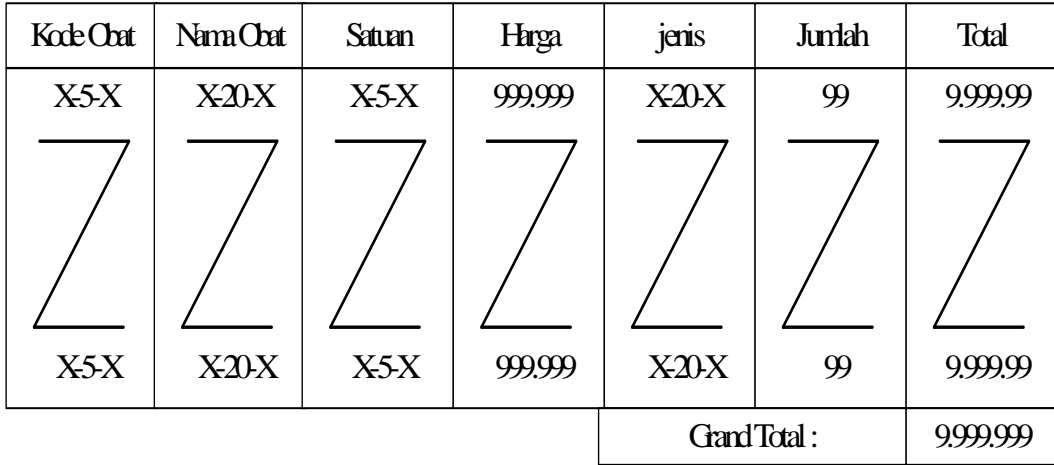

 PangkalPinang, DD-MM-YYYY Bag.penjualan

( ................................ )

**Lampiran C-2 Rancangan keluaran Sistem Usulan Nota Bebas** 

### **Jln.M.Muhidin-II, Sungailiat-Bangka**

#### **CETAK LAPORAN OBAT RESEP**

#### **Dari Tgl.Nota : dd-mm-yyyy s/d dd-mm-yyyy**

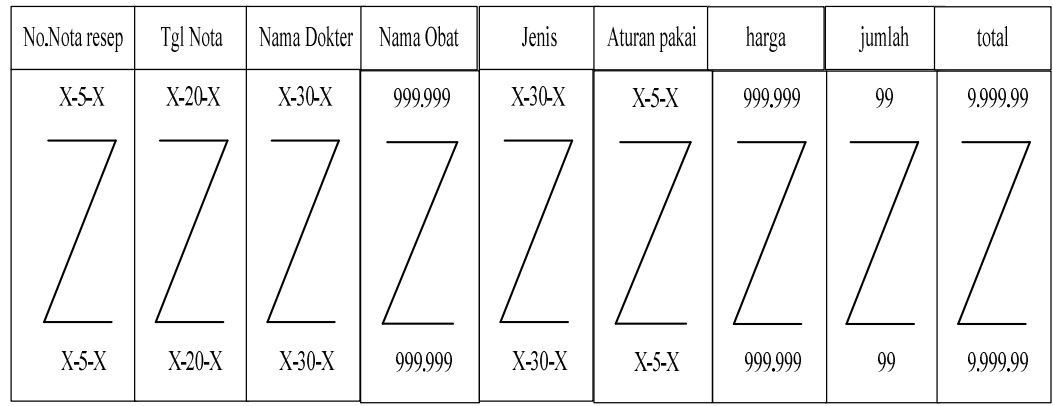

Pemilik Bag.penjualan

Mengetahui, PangkalPinang, DD-MM-YYYY

(..........................) (..........................)

**Lampiran C-3 Rancangan keluaran Sistem Usulan Cetak Laporan Obat Resep** 

#### **Jln.M.Muhidin-II, Sungailiat-Bangka**

#### **CETAK LAPORAN OBAT BEBAS**

#### **Dari Tgl.Nota : dd-mm-yyyy s/d dd-mm-yyyy**

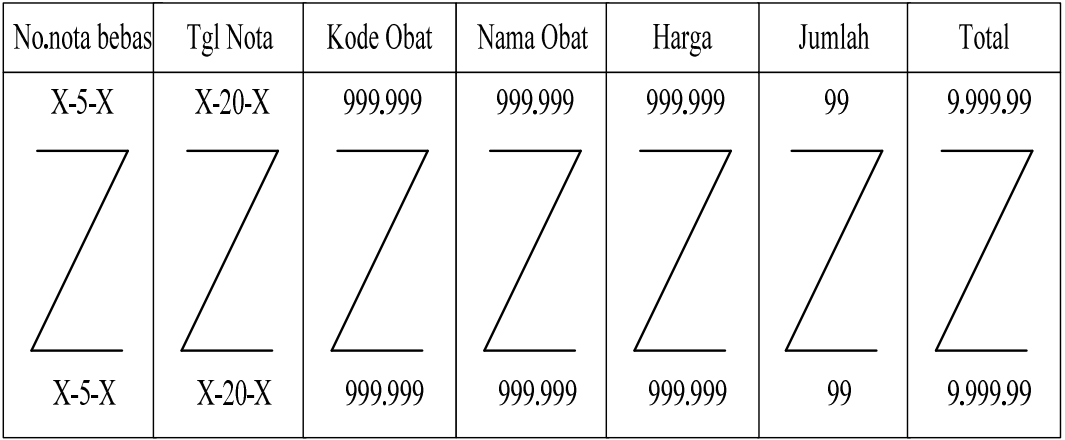

 Mengetahui, PangkalPinang, DD-MM-YYYY Pemilik Bag.penjualan

(..........................) (..........................)

**Lampiran C-4 Rancangan keluaran Sistem Usulan Cetak Laporan Obat Bebas** 

### **Jln.M.Muhidin-II, Sungailiat-Bangka**

### **DATA DOKTER**

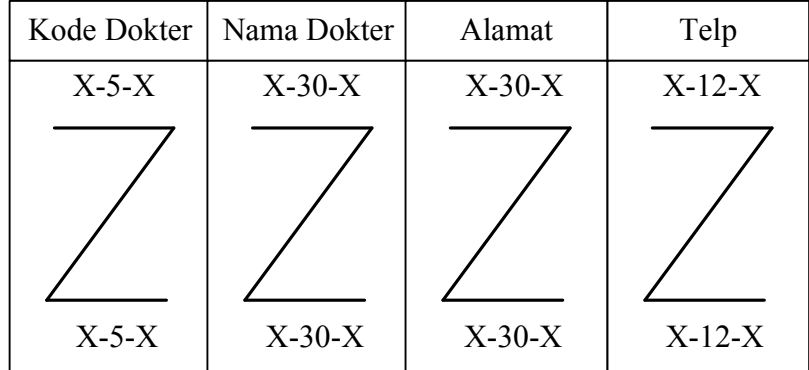

 PangkalPinang, DD-MM-YYYY Pemimpin APOTEK REYZA

(.............................)

**Lampiran D-1 Rancangan Masukan Sistem Usulan Data Dokter** 

### **Jln.M.Muhidin-II, Sungailiat-Bangka**

### **DATA OBAT**

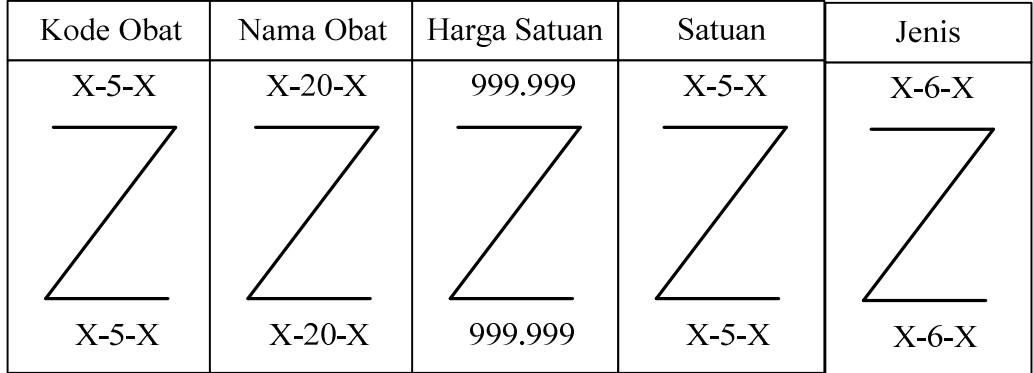

 PangkalPinang, DD-MM-YYYY Pemimpin APOTEK REYZA

(.............................)

**Lampiran D-2 Rancangan Masukan Sistem Usulan Data Obat** 

#### Jln. M.Muhidin II, Sungailiat - Bangka

#### **SURAT KETERANGAN**

Yang bertanda tangan di bawah ini :

Nama : Edi

Jabatan : Pemilik Apotek Reyza

Menerangkan bahwa:

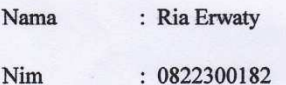

Telah melaksanakan riset pada penjualan tunai pada APOTEK REYZA sejak 12 April 2011 sampai dengan 19 Juni 2011 dengan baik.

Demikianlah surat keterangan ini dibuat untuk dapat dipergunakan dengan semestinya.

Sungailiat, Juli 2011 Tokofa **APOTTSPETHILE** HF NO. II **JL. MU** IIT suk (Edi)

93

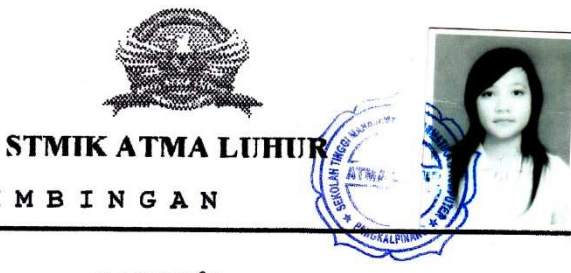

#### **KARTU BIMBINGAN**

 $\ddot{\phantom{a}}$ 

 $NIM$ **NAMA LOSEN PEMBIMBING** JUDUL TUGAS AKHIR (TA)  $3.0882300182$ 

Ría Erwaty  $\mathbf{r}^{\top}$ 

EKA PEBRIYANTO, M.ROM  $\mathbf{r}$ 

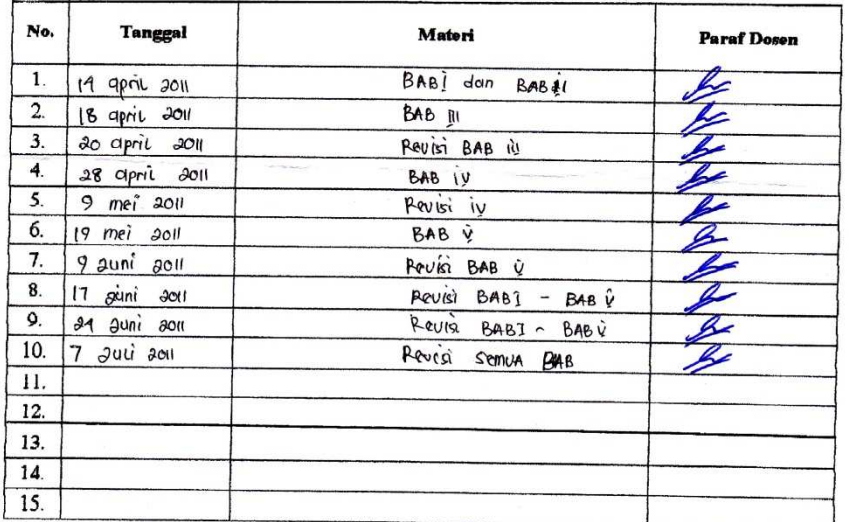

Mahasiswa di atas telah melakukan bimbingan dengan jumlah materi yang telah mencukupi untuk disidangkan.

Pangkalpinang, 11 Jul 11

Mahasiswa ( RIA ERWATY

Dosen Pembimbing

(EXA PEBRITANTO, DI. 100M

 $\mathcal{E}$ 

### KONEKSI

```
Imports System.Data.OleDb 
Imports System.Data 
Module Koneksi 
    Public Con As String = "Provider=Microsoft.jet.Oledb.4.0;" & _
      "Data Source=" & Application.StartupPath & "\penjualan.mdb;" 
     Public Cn As OleDb.OleDbConnection 
End Module
```
### MENU

```
Imports System.Data.OleDb 
Imports System.Data 
Public Class FMenu 
     Private Sub FMenu_Load(ByVal sender As System.Object, ByVal e 
As System.EventArgs) Handles MyBase.Load 
         Try 
              Cn = New OleDb.OleDbConnection(Con) 
              Cn.Open() 
              MessageBox.Show("koneksi database berhasil") 
         Catch ex As Exception 
              MessageBox.Show("koneksi database gagal") 
              MsgBox(ex.Message) 
              Me.Dispose() 
         End Try 
     End Sub
```
# MASTER

```
 Private Sub EntryDataDokterToolStripMenuItem_Click(ByVal
sender As System.Object, ByVal e As System.EventArgs) 
         FDokter.ShowDialog() 
     End Sub 
     Private Sub KeluarToolStripMenuItem_Click(ByVal sender As
System.Object, ByVal e As System.EventArgs) 
         Me.Close() 
     End Sub 
     Private Sub KeluarToolStripMenuItem_Click_1(ByVal sender As
System.Object, ByVal e As System.EventArgs) Handles
KeluarToolStripMenuItem.Click 
         Me.Close() 
     End Sub 
     Private Sub EntryDataDokterToolStripMenuItem_Click_1(ByVal
sender As System.Object, ByVal e As System.EventArgs) Handles
EntryDataDokterToolStripMenuItem.Click 
         Fdokter.ShowDialog() 
     End Sub
```

```
 Private Sub EntryDataObatToolStripMenuItem_Click(ByVal sender 
As System.Object, ByVal e As System.EventArgs) Handles
EntryDataObatToolStripMenuItem.Click 
         Fobat.ShowDialog() 
     End Sub 
     Private Sub Label1_Click(ByVal sender As System.Object, ByVal
e As System.EventArgs) Handles Label1.Click 
     End Sub 
     Private Sub CetakNotaResepToolStripMenuItem_Click(ByVal sender 
As System.Object, ByVal e As System.EventArgs) Handles
CetakNotaResepToolStripMenuItem.Click 
         FCetakNotaResep.ShowDialog() 
     End Sub 
     Private Sub CetakNotaBebasToolStripMenuItem_Click(ByVal sender 
As System.Object, ByVal e As System.EventArgs) Handles
CetakNotaBebasToolStripMenuItem.Click 
         Fcetaknotabebas.ShowDialog() 
     End Sub 
     Private Sub CetakLaporanToolStripMenuItem_Click(ByVal sender 
As System.Object, ByVal e As System.EventArgs) Handles
CetakLaporanToolStripMenuItem.Click 
         FCetakLaporanObatResep.ShowDialog() 
     End Sub 
     Private Sub CetakLaporanObatBebasToolStripMenuItem_Click(ByVal
sender As System.Object, ByVal e As System.EventArgs) Handles
CetakLaporanObatBebasToolStripMenuItem.Click 
         FCetakLaporanObatBebas.ShowDialog() 
     End Sub 
           End Class 
Public Class Fdokter 
     Dim obj As New Cdokter 
     Private Sub Fdokter_Activated(ByVal sender As Object, ByVal e 
As System.EventArgs) Handles Me.Activated
         T2.Focus() 
     End Sub 
     Private Sub Fdaokter_Load(ByVal sender As System.Object, ByVal
e As System.EventArgs) Handles MyBase.Load 
         T1.Text = obj.kd_dok 
         obj.ShowData() 
         obj.oto() 
         T1.Text = obj.kd_dok 
     End Sub 
     Private Sub BTNSIMPAN_Click(ByVal sender As System.Object, 
ByVal e As System.EventArgs) Handles BTNSIMPAN.Click 
         If T1.Text = "" Then
```

```
 MsgBox(" Isi kode dokter yang ada pada textbox", 16, 
"pesan !") 
              T1.Focus() 
         ElseIf T2.Text = "" Then 
              MsgBox("Isi nama dokter yang ada pada textbox", 
MsgBoxStyle.Critical, "pesan !") 
              T2.Focus() 
         ElseIf T3.Text = "" Then 
              MsgBox("Isi alamat yang ada pada textbox", 
MsgBoxStyle.Critical, "pesan !") 
              T3.Focus() 
         ElseIf T4.Text = "" Then 
              MsgBox("Isi telpon yang ada pada textbox", 
MsgBoxStyle.Critical, "pesan !") 
              T4.Focus() 
         Else 
              obj.kd_dok = T1.Text 
              obj.nm_dok = T2.Text 
              obj.alamat = T3.Text 
              obj.telp = T4.Text 
              obj.Simpan(T1.Text) 
              obj.ShowData() 
              obj.batal() 
              T1.Text = obj.kd_dok 
              T2.Text = obj.nm_dok 
              T3.Text = obj.alamat 
              T4.Text = obj.telp 
              T2.Focus() 
              Call obj.oto() 
              T1.Text = obj.kd_dok 
         End If 
     End Sub 
     Private Sub T1_KeyPress(ByVal sender As Object, ByVal e As
System.Windows.Forms.KeyPressEventArgs) Handles T1.KeyPress 
         If Asc(e.KeyChar) = 13 Then 
              obj.kd_dok = T1.Text 
              obj.tampil() 
              T1.Text = obj.kd_dok 
              T2.Text = obj.nm_dok 
              T3.Text = obj.alamat 
              T4.Text = obj.telp 
              T2.Focus() 
         End If 
     End Sub 
     Private Sub BTNBATAL_Click(ByVal sender As System.Object, 
ByVal e As System.EventArgs) Handles BTNBATAL.Click 
         obj.batal() 
         T1.Text = obj.kd_dok 
         T2.Text = obj.nm_dok 
         T3.Text = obj.alamat 
         T4.Text = obj.telp 
         T1.Focus() 
         Call obj.oto()
```

```
 T1.Text = obj.kd_dok 
     End Sub 
     Private Sub BTNUBAH_Click(ByVal sender As System.Object, ByVal
e As System.EventArgs) Handles BTNUBAH.Click 
         obj.kd_dok = T1.Text 
         obj.nm_dok = T2.Text 
         obj.alamat = T3.Text 
         obj.telp = T4.Text 
         obj.ubah(T1.Text) 
         obj.ShowData() 
         obj.batal() 
         T1.Text = obj.kd_dok 
         T2.Text = obj.nm_dok 
         T3.Text = obj.alamat 
         T4.Text = obj.telp 
         T2.Focus() 
         Call obj.oto() 
         T1.Text = obj.kd_dok 
     End Sub 
     Private Sub BTNHAPUS_Click(ByVal sender As System.Object, 
ByVal e As System.EventArgs) Handles BTNHAPUS.Click 
         Dim pesan As String 
         pesan = MsgBox(" apakah kode Dokter: [" & T1.Text & "] 
akan dihapus !?", MsgBoxStyle.OkCancel, "pesan!") 
         If pesan = MsgBoxResult.Ok Then 
              obj.kd_dok = T1.Text 
              obj.hapus() 
             obj.ShowData() 
         Else 
             MsgBox(" Kode Dokter <" & T1.Text & "> batal dihapus", 
MsgBoxStyle.OkOnly, "pesan!") 
         End If 
         obj.batal() 
         T1.Text = obj.kd_dok 
         T2.Text = obj.nm_dok 
         T3.Text = obj.alamat 
         T4.Text = obj.telp 
         T2.Focus() 
         Call obj.oto() 
         T1.Text = obj.kd_dok 
     End Sub 
     Private Sub BTNKELUAR_Click(ByVal sender As System.Object, 
ByVal e As System.EventArgs) Handles BTNKELUAR.Click 
         Me.Close() 
     End Sub 
     Private Sub ListView1_SelectedIndexChanged(ByVal sender As
System.Object, ByVal e As System.EventArgs) Handles
ListView1.SelectedIndexChanged 
         obj.kd_dok = T1.Text 
         T1.Text = ListView1.FocusedItem.SubItems(1).Text
```

```
 T2.Text = ListView1.FocusedItem.SubItems(2).Text 
         T3.Text = ListView1.FocusedItem.SubItems(3).Text 
         T4.Text = ListView1.FocusedItem.SubItems(4).Text 
         'T1.Enabled = False 
         T2.Focus() 
     End Sub 
     Private Sub T1_TextChanged(ByVal sender As System.Object, 
ByVal e As System.EventArgs) Handles T1.TextChanged 
     End Sub 
           End Class 
Public Class Fobat 
     Dim obj As New Cobat 
     Private Sub Fobat_Activated(ByVal sender As Object, ByVal e As
System.EventArgs) Handles Me.Activated 
         T2.Focus() 
     End Sub 
     Private Sub Fobat_Load(ByVal sender As System.Object, ByVal e 
As System.EventArgs) Handles MyBase.Load 
         T1.Text = obj.kd_obat 
         obj.ShowData() 
         obj.oto() 
         T1.Text = obj.kd_obat 
     End Sub 
     Private Sub BTNSIMPAN_Click(ByVal sender As System.Object, 
ByVal e As System.EventArgs) Handles BTNSIMPAN.Click 
         If T1.Text = "" Then 
             MsgBox(" Isi kode obat yang ada pada textbox", 16, 
"pesan !") 
             T1.Focus() 
         ElseIf T2.Text = "" Then 
             MsgBox("Isi nama obat yang ada pada textbox", 
MsgBoxStyle.Critical, "pesan !") 
             T2.Focus() 
         ElseIf T3.Text = "" Then 
             MsgBox("Isi harga satuan yang ada pada textbox", 
MsgBoxStyle.Critical, "pesan !") 
              T3.Focus() 
         ElseIf T4.Text = "" Then 
             MsgBox("Isi satuan yang ada pada textbox", 
MsgBoxStyle.Critical, "pesan !") 
             T4.Focus() 
         ElseIf T5.Text = "" Then 
             MsgBox("Isi jenis yang ada pada textbox", 
MsgBoxStyle.Critical, "pesan !") 
             T5.Focus() 
         Else 
             obj.kd_obat = T1.Text 
             obj.nm_obat = T2.Text 
             obj.har_sat = T3.Text
```

```
 obj.satuan = T4.Text 
              obj.jenis = T5.Text 
              obj.Simpan(T1.Text) 
              obj.ShowData() 
              obj.batal() 
              T1.Text = obj.kd_obat 
              T2.Text = obj.nm_obat 
              T3.Text = obj.har_sat 
              T4.Text = obj.satuan 
              T5.Text = obj.jenis 
              T2.Focus() 
              Call obj.oto() 
              T1.Text = obj.kd_obat 
         End If 
     End Sub 
     Private Sub BTNBATAL_Click(ByVal sender As System.Object, 
ByVal e As System.EventArgs) Handles BTNBATAL.Click 
         obj.batal() 
         T1.Text = obj.kd_obat 
         T2.Text = obj.nm_obat 
         T3.Text = obj.har_sat 
         T4.Text = obj.satuan 
         T5.Text = obj.jenis 
         T2.Focus() 
         Call obj.oto() 
         T1.Text = obj.kd_obat 
     End Sub 
     Private Sub BTNUBAH_Click(ByVal sender As System.Object, ByVal
e As System.EventArgs) Handles BTNUBAH.Click 
         obj.kd_obat = T1.Text 
         obj.nm_obat = T2.Text 
         obj.har_sat = T3.Text 
         obj.satuan = T4.Text 
         obj.jenis = T5.Text 
         obj.ubah(T1.Text) 
         obj.ShowData() 
         obj.batal() 
         T1.Text = obj.kd_obat 
         T2.Text = obj.nm_obat 
         T3.Text = obj.har_sat 
         T4.Text = obj.satuan 
         T5.Text = obj.jenis 
         T2.Focus() 
         Call obj.oto() 
         T1.Text = obj.kd_obat 
     End Sub 
     Private Sub BTNKELUAR_Click(ByVal sender As System.Object, 
ByVal e As System.EventArgs) Handles BTNKELUAR.Click 
         Me.Close() 
     End Sub
```

```
 Private Sub BTNHAPUS_Click(ByVal sender As System.Object, 
ByVal e As System.EventArgs) Handles BTNHAPUS.Click 
         Dim pesan As String 
         pesan = MsgBox(" apakah kode Obat : [" & T1.Text & "] akan 
dihapus !?", MsgBoxStyle.OkCancel, "pesan!") 
         If pesan = MsgBoxResult.Ok Then 
             obj.kd_obat = T1.Text 
             obj.hapus() 
             obj.ShowData() 
         Else 
             MsgBox(" Kode Obat <" & T1.Text & "> batal dihapus", 
MsgBoxStyle.OkOnly, "pesan!") 
         End If 
         obj.batal() 
         T1.Text = obj.kd_obat 
         T2.Text = obj.nm_obat 
         T3.Text = obj.har_sat 
         T4.Text = obj.satuan 
         T5.Text = obj.jenis 
         T2.Focus() 
         Call obj.oto() 
         T1.Text = obj.kd_obat 
     End Sub 
     Private Sub T1_KeyPress(ByVal sender As Object, ByVal e As
System.Windows.Forms.KeyPressEventArgs) Handles T1.KeyPress 
         If Asc(e.KeyChar) = 13 Then 
             obj.kd_obat = T1.Text 
             obj.tampil() 
             T1.Text = obj.kd_obat 
             T2.Text = obj.nm_obat 
             T3.Text = obj.har_sat 
             T4.Text = obj.satuan 
             T5.Text = obj.jenis 
             T2.Focus() 
         End If 
     End Sub 
     Private Sub ListView1_SelectedIndexChanged(ByVal sender As
System.Object, ByVal e As System.EventArgs) 
     End Sub 
     Private Sub T1_TextChanged(ByVal sender As System.Object, 
ByVal e As System.EventArgs) Handles T1.TextChanged 
     End Sub 
     Private Sub ListView1_SelectedIndexChanged_1(ByVal sender As
System.Object, ByVal e As System.EventArgs) Handles
ListView1.SelectedIndexChanged 
         obj.kd_obat = T1.Text 
         T1.Text = ListView1.FocusedItem.SubItems(1).Text 
         T2.Text = ListView1.FocusedItem.SubItems(2).Text
```

```
 T3.Text = ListView1.FocusedItem.SubItems(3).Text 
 T4.Text = ListView1.FocusedItem.SubItems(4).Text 
 T5.Text = ListView1.FocusedItem.SubItems(5).Text 
 'T1.Enabled = False 
 T2.Focus()
```

```
 End Sub
```
End Class

### CLASS-CLASS

```
Imports System.Data.OleDb 
Imports System.Data 
Public Class Cdapat 
     Private Xharga As String 
     Private Xjumlah As String 
     Dim cmd As OleDbCommand 
     'Dim cmd1 As OleDbCommand 
     Dim baca As OleDbDataReader 
     Public Property harga() As String 
         Get 
             Return Xharga 
         End Get 
         Set(ByVal value As String) 
             Xharga = value 
         End Set 
     End Property 
     Public Property jumlah() As String 
         Get 
             Return Xjumlah 
         End Get 
         Set(ByVal value As String) 
             Xjumlah = value 
         End Set 
     End Property 
     Public Function Simpan(ByVal i As Integer, ByVal Xno_nota As
String, ByVal Xkd_obat As String) As Integer 
         cmd = New OleDbCommand("insert into Dapat (no_nota, 
kd_obat ,jumlah, harga)" & _
                                  "values ('" & Xno_nota & "','" & 
Xkd_obat & "','" & Xjumlah & "','" & Xharga & "')", Cn) 
         cmd.ExecuteNonQuery() 
         'cmd1 = New OleDbCommand("update Barang set Stok = Stok - 
'" & Val(XQTY) & "' where Kd_Brg='" & XKd_Brg & "'", Cn) 
          'cmd1.ExecuteNonQuery() 
     End Function 
     Public Function Hapus() As Integer 
         cmd = New OleDbCommand("delete from Dapat where jumlah='"
& Xjumlah & "'", Cn) 
         cmd.ExecuteNonQuery()
```

```
 End Function 
End Class 
Imports System.Data.OleDb 
Imports System.Data 
Public Class Cdokter 
     Private xkd_dok As String 
     Private xnm_dok As String 
     Private xalamat As String 
     Private xtelp As Integer 
     Dim cmd As OleDbCommand 
     Dim baca As OleDbDataReader 
     Dim baris As Boolean 
     Dim x As Integer 
     Dim TmpNilai As String = "" 
     Public nil As Integer 
     Public Property kd_dok() As String 
         Get 
              Return xkd_dok 
         End Get 
         Set(ByVal value As String) 
              xkd_dok = value 
         End Set 
     End Property 
     Public Property nm_dok() As String 
         Get 
              Return xnm_dok 
         End Get 
         Set(ByVal value As String) 
              xnm_dok = value 
         End Set 
     End Property 
     Public Property alamat() As String 
         Get 
              Return xalamat 
         End Get 
         Set(ByVal value As String) 
              xalamat = value 
         End Set 
     End Property 
     Public Property telp() As Integer 
         Get 
              Return xtelp 
         End Get 
         Set(ByVal value As Integer) 
              xtelp = value 
         End Set 
     End Property 
     Public Function Simpan(ByVal kode As String) As Integer 
         cmd = New OleDbCommand("select * from dokter where kd_dok 
='" & xkd_dok & "'", Cn) 
         baca = cmd.ExecuteReader()
```

```
 baris = False 
         If baca.HasRows = True Then 
             MsgBox(" kode dokter : " & kode & " sudah pernah 
disimpan !") 
         Else 
              cmd = New OleDbCommand("insert into 
dokter(kd_dok,nm_dok,alamat,telp)" & _
              "values('" & kode & "','" & xnm_dok & "','" & xalamat 
& "','" & xtelp & "')", Cn) 
             MessageBox.Show(" Data Dengan Kode dokter : " & kode & 
" sudah tersimpan ") 
             Return cmd.ExecuteNonQuery 
         End If 
     End Function 
     Public Function ubah(ByVal kode As String) As Integer 
         cmd = New OleDbCommand("select * from dokter where kd_dok 
='" & kode & "'", Cn) 
         baca = cmd.ExecuteReader() 
         baris = False 
         If baca.HasRows = True Then 
             cmd = New OleDbCommand("update dokter set nm_dok='" & 
xnm_dok & "',alamat='" & xalamat & "',telp='" & _ 
                                      xtelp & "' where kd_dok='" & 
xkd_dok & "'", Cn) 
             MessageBox.Show(" Data Dengan Kode dokter : " & kode & 
" sudah di ubah ") 
             Return cmd.ExecuteNonQuery 
         End If 
     End Function 
     Public Function hapus() As Integer 
         cmd = New OleDbCommand("select * from dokter where 
kd_dok='" & xkd_dok & "'", Cn) 
         baca = cmd.ExecuteReader 
         If baca.HasRows = False Then 
             MsgBox("kode dokter : [" & xkd_dok & "] tidak ada ", 
MsgBoxStyle.Information, "pesan !") 
         Else 
             MsgBox("kode dokter : [" & xkd_dok & "] sudah dihapus 
", MsgBoxStyle.Information, "pesan !") 
             cmd = New OleDbCommand("delete from dokter where 
kd_dok='" & xkd_dok & "'", Cn) 
             Return cmd.ExecuteNonQuery 
         End If 
     End Function 
     Public Function batal() As Integer 
        kd dok = "nm dok = ""
        alamat = 0telp = 0 End Function 
     Public Sub ShowData() 
        x = 1 cmd = New OleDbCommand("SELECT * FROM dokter order by 
kd_dok asc", Cn)
```

```
 baca = cmd.ExecuteReader 
         FDokter.ListView1.Items.Clear() 
         While baca.Read 
              FDokter.ListView1.Items.Add((x).ToString) 
              FDokter.ListView1.Items(x - 
1).SubItems.Add(baca.Item("kd_dok").ToString) 
              FDokter.ListView1.Items(x - 
1).SubItems.Add(baca.Item("nm_dok").ToString) 
              FDokter.ListView1.Items(x - 
1).SubItems.Add(baca.Item("alamat").ToString) 
             FDokter.ListView1.Items(x - 
1).SubItems.Add(baca.Item("telp").ToString) 
            x = x + 1 End While 
         'cmd.Dispose() 
         'baca.Close() 
     End Sub 
     Public Sub tampil() 
         cmd = New OleDbCommand("select * from dokter where 
kd_dok='" & xkd_dok & "'", Cn) 
         baca = cmd.ExecuteReader 
         If baca.HasRows = True Then 
              'nil = 0 
              baca.Read() 
              xkd_dok = baca.Item(0) 
              xnm_dok = baca.Item(1) 
             xalamat = baca.Item(2)xtelp = baca.Htem(3) End If 
          'If baca.IsClosed = False Then baca.Close() 
         'Return Baris 
     End Sub 
     Public Sub Tampildokter() 
         cmd = New OleDbCommand("select * from dokter where 
kd_dok='" & xkd_dok & "'", Cn) 
         baca = cmd.ExecuteReader 
          'baris = False 
         If baca.HasRows = True Then 
             'nil = 0 'baris = True 
              baca.Read() 
             xkd dok = baca.Item(0)
             xnm dok = baca.Item(1)
             xalamat = baca.Item(2)xtelp = baca.Htem(3) Else 
              MsgBox(" kode dokter : [" & xkd_dok & "] tidak ada 
dalam database", MsgBoxStyle.Information, "pesan !") 
             batal() 
         End If 
     End Sub
```

```
 Public Function BrowseBarang1(ByVal XNm_Brg As String) As
Integer '.....isi listview di form listTbarang 
        x = 1 cmd = New OleDbCommand("SELECT * FROM dokter where nm_dok 
like '%" & xnm_dok & "%' order by kd_dok", Cn) 
         baca = cmd.ExecuteReader 
         FCariDokter.ListView1.Items.Clear() 
         While baca.Read 
FCariDokter.ListView1.Items.Add(baca.Item("kd_dok").ToString) 
             FCariDokter.ListView1.Items(x - 
1).SubItems.Add(baca.Item("nm_dok").ToString) 
             FCariDokter.ListView1.Items(x - 
1).SubItems.Add(baca.Item("alamat").ToString) 
             FCariDokter.ListView1.Items(x - 
1).SubItems.Add(baca.Item("telp").ToString) 
            x = x + 1 End While 
         cmd.Dispose() 
         baca.Close() 
     End Function 
     Public Sub oto() 'Kode Dokter yang dibuat secara otomatis 
         cmd = New OleDbCommand("select * from Dokter order by 
kd_dok desc", Cn) 
         baca = cmd.ExecuteReader 
         If baca.Read Then 
             TmpNilai = Mid(baca.Item("kd_dok"), 4, 3) 
         Else 
            xkd_dok = "D-001"
             If baca.IsClosed = False Then baca.Close() 
             Exit Sub 
         End If 
         TmpNilai = Val(TmpNilai) + 1 
        xkd dok = "D-" & Mid("0000", 2, 3 - TmpNilai.Length) &
TmpNilai 
         If baca.IsClosed = False Then baca.Close() 
     End Sub 
End Class 
Imports System.Data.OleDb 
Imports System.Data 
Public Class Cisi 
     Private Xharga As String 
     Private Xjumlah As String 
     Private Xaturan_pakai As String 
     Dim cmd As OleDbCommand 
     'Dim cmd1 As OleDbCommand 
     Dim baca As OleDbDataReader 
     Public Property harga() As String 
         Get 
             Return Xharga
```

```
 End Get 
         Set(ByVal value As String) 
              Xharga = value 
         End Set 
     End Property 
     Public Property jumlah() As String 
         Get 
              Return Xjumlah 
         End Get 
         Set(ByVal value As String) 
              Xjumlah = value 
         End Set 
     End Property 
     Public Property aturan_pakai() As String 
         Get 
             Return Xaturan_pakai 
         End Get 
         Set(ByVal value As String) 
             Xaturan_pakai = value 
         End Set 
     End Property 
     Public Function Simpan(ByVal i As Integer, ByVal Xno_resep As
String, ByVal Xkd_obat As String) As Integer 
         cmd = New OleDbCommand("insert into Isi (no_resep, 
kd_obat, harga, jumlah, aturan_pakai)" & _ 
                                  "values ('" & Xno_resep & "','" & 
Xkd_obat & "','" & Xharga & "','" & Xjumlah & "','" & 
Xaturan_pakai & "')", Cn) 
         cmd.ExecuteNonQuery() 
          'cmd1 = New OleDbCommand("update Barang set Stok = Stok - 
'" & Val(XJml_Psn) & "' where Kd_Brg='" & XKd_Brg & "'", Cn) 
          'cmd1.ExecuteNonQuery() 
     End Function 
End Class 
Imports System.Data.OleDb 
Imports System.Data 
Public Class CNota 
     Private Xno_nota As String 
     Private Xtgl_nota As Date 
     Private Xpembeli As String 
     Private X As Integer 
     Private GrandTotal As Double 
     Dim cmd As OleDbCommand 
     Dim baca As OleDbDataReader 
     Dim tampiloto As String = "" 
     Public Property no_nota() As String 
         Get 
              Return Xno_nota 
         End Get 
         Set(ByVal value As String) 
              Xno_nota = value 
         End Set 
     End Property 
     Public Property tgl_nota() As Date
```

```
 Get 
             Return Xtgl_nota 
         End Get 
         Set(ByVal value As Date) 
             Xtgl_nota = value 
         End Set 
     End Property 
     Public Property pembeli() As String 
         Get 
             Return Xpembeli 
         End Get 
         Set(ByVal value As String) 
             Xpembeli = value 
         End Set 
     End Property 
     Public Function Simpan(ByVal Xno_nota As String) As Integer 
         cmd = New OleDbCommand("insert into Nota 
(no_nota,tgl_nota, pembeli)" & _ 
        "Values('" & Xno_nota & "','" & Xtgl_nota & "','" & 
Xpembeli & "')", Cn) 
         Return cmd.ExecuteNonQuery 
     End Function 
     Public Function Hapus() As Integer 
         cmd = New OleDbCommand("select * from Nota where 
no_nota='" & Xno_nota & "'", Cn) 
         baca = cmd.ExecuteReader 
         If baca.HasRows = False Then 
             MsgBox("No Nota : [" & Xno_nota & "] Tidak Ada ", 
MsgBoxStyle.Information, "Pesan !") 
         Else 
             MsgBox("No Nota : [" & Xno_nota & " ] Sudah Dihapus ", 
MsgBoxStyle.Information, "Pesan !") 
             cmd = New OleDbCommand("Delete from Nota where 
no_nota='" & Xno_nota & "'", Cn) 
             Return cmd.ExecuteNonQuery 
         End If 
     End Function 
     Public Function Tampil(ByVal Xno_nota As String) As Integer 
        X = 1 cmd = New OleDbCommand("SELECT * FROM QNotaBebas where 
no_nota = '" & Xno_nota & "' order by kd_obat", Cn) 
         baca = cmd.ExecuteReader 
         Fcetaknotabebas.ListView1.Items.Clear() 
         While baca.Read 
            Xtgl\_nota = baca.Htem(1)Xpembeli = baca.Item(2) Fcetaknotabebas.ListView1.Items.Add((X).ToString) 
             Fcetaknotabebas.ListView1.Items(X - 
1).SubItems.Add(baca.Item("kd_obat").ToString) 
             Fcetaknotabebas.ListView1.Items(X - 
1).SubItems.Add(baca.Item("nm_obat").ToString) 
             Fcetaknotabebas.ListView1.Items(X - 
1).SubItems.Add(baca.Item("Satuan").ToString)
```

```
 Fcetaknotabebas.ListView1.Items(X - 
1).SubItems.Add(baca.Item("harga").ToString) 
             Fcetaknotabebas.ListView1.Items(X - 
1).SubItems.Add(baca.Item("jumlah").ToString) 
             Fcetaknotabebas.ListView1.Items(X - 
1).SubItems.Add(baca.Item("Total").ToString) 
            X = X + 1 Fcetaknotabebas.T10.Text = 
Val(Fcetaknotabebas.T10.Text) + baca.Item(6) 
         End While 
         cmd.Dispose() 
         baca.Close() 
     End Function 
     Public Sub oto() 'Nomor Nota yang dibuat secara otomatis 
         cmd = New OleDbCommand("SELECT * FROM Nota order by 
no_nota desc", Cn) 
         baca = cmd.ExecuteReader 
         If baca.Read Then 
             tampiloto = Mid(baca.Item("no_nota"), 4, 3) 
         Else 
            Xno nota = "N-001" If baca.IsClosed = False Then baca.Close() 
             Exit Sub 
         End If 
         tampiloto = Val(tampiloto) + 1 
        Xno\_nota = "N-" & Mid("000", 2, 3 - tampiloto.Length) &tampiloto 
         If baca.IsClosed = False Then baca.Close() 
     End Sub 
End Class 
Imports System.Data.OleDb 
Imports System.Data 
Public Class Cobat 
     Private xkd_obat As String 
     Private xnm_obat As String 
     Private xhar_sat As Double 
     Private xsatuan As String 
     Private xjenis As String 
     Dim cmd As OleDbCommand 
     Dim baca As OleDbDataReader 
     Dim baris As Boolean 
     Dim x As Integer 
     Public nil As Integer 
     Dim TmpNilai As String = "" 
     Public Property kd_obat() As String 
         Get 
             Return xkd_obat
```

```
 End Get 
         Set(ByVal value As String) 
              xkd_obat = value 
         End Set 
     End Property 
     Public Property nm_obat() As String 
         Get 
              Return xnm_obat 
         End Get 
         Set(ByVal value As String) 
             xnm_obat = value 
         End Set 
     End Property 
     Public Property har_sat() As Double 
         Get 
             Return xhar_sat 
         End Get 
         Set(ByVal value As Double) 
             xhar_sat = value 
         End Set 
     End Property 
     Public Property satuan() As String 
         Get 
              Return xsatuan 
         End Get 
         Set(ByVal value As String) 
              xsatuan = value 
         End Set 
     End Property 
     Public Property jenis() As String 
         Get 
              Return xjenis 
         End Get 
         Set(ByVal value As String) 
              xjenis = value 
         End Set 
     End Property 
     Public Function Simpan(ByVal kode As String) As Integer 
         cmd = New OleDbCommand("select * from Obat where kd_obat 
='" & kode & "'", Cn) 
         baca = cmd.ExecuteReader() 
         baris = False 
         If baca.HasRows = True Then 
             MsgBox(" kode obat : " & kode & " sudah pernah 
disimpan !") 
         Else 
              cmd = New OleDbCommand("insert into 
Obat(kd_obat,nm_obat,har_sat,satuan,jenis)" & _
 "values('" & kode & "','" & xnm_obat & "','" & 
xhar_sat & "','" & xsatuan & "','" & xjenis & "')", Cn) 
             MessageBox.Show(" Data Dengan Kode obat : " & kode & " 
sudah tersimpan ") 
             Return cmd.ExecuteNonQuery 
         End If
```

```
 End Function 
     Public Function ubah(ByVal kode As String) As Integer 
         cmd = New OleDbCommand("select * from obat where kd_obat 
='" & kode & "'", Cn) 
         baca = cmd.ExecuteReader() 
         baris = False 
         If baca.HasRows = True Then 
             cmd = New OleDbCommand("update obat set nm_obat='" & 
xnm_obat & "',har_sat='" & xhar_sat & "',satuan='" & _ 
                                     xsatuan & "',jenis='" & xjenis 
& "' where kd_obat='" & xkd_obat & "'", Cn) 
             MessageBox.Show(" Data Dengan Kode obat : " & kode & " 
sudah di ubah ") 
             Return cmd.ExecuteNonQuery 
         End If 
     End Function 
     Public Function hapus() As Integer 
         cmd = New OleDbCommand("select * from obat where 
kd_obat='" & xkd_obat & "'", Cn) 
         baca = cmd.ExecuteReader 
         If baca.HasRows = False Then 
             MsgBox("kode obat : [" & xkd_obat & "] tidak ada ", 
MsgBoxStyle.Information, "pesan !") 
         Else 
             MsgBox("kode obat : [" & xkd_obat & "] sudah dihapus 
", MsgBoxStyle.Information, "pesan !") 
             cmd = New OleDbCommand("delete from obat where 
kd_obat='" & xkd_obat & "'", Cn) 
             Return cmd.ExecuteNonQuery 
         End If 
     End Function 
     Public Function batal() As Integer 
        kd\_obat = "nm\_obat = " "har\_sat = 0 satuan = "" 
         jenis = "" 
     End Function 
     Public Sub ShowData() 
        x = 1 cmd = New OleDbCommand("SELECT * FROM obat order by 
kd_obat asc", Cn) 
         baca = cmd.ExecuteReader 
         Fobat.ListView1.Items.Clear() 
         While baca.Read 
             Fobat.ListView1.Items.Add((x).ToString)
             Fobat.ListView1.Items(x - 
1).SubItems.Add(baca.Item("kd_obat").ToString) 
             Fobat.ListView1.Items(x - 
1).SubItems.Add(baca.Item("nm_obat").ToString) 
             Fobat.ListView1.Items(x - 
1).SubItems.Add(baca.Item("har_sat").ToString) 
             Fobat.ListView1.Items(x - 
1).SubItems.Add(baca.Item("satuan").ToString)
```

```
 Fobat.ListView1.Items(x - 
1).SubItems.Add(baca.Item("jenis").ToString) 
            x = x + 1 End While 
          'cmd.Dispose() 
          'baca.Close() 
     End Sub 
     Public Sub tampil() 
        'ni1 = 0 cmd = New OleDbCommand("select * from obat where 
kd_obat='" & xkd_obat & "'", Cn) 
         baca = cmd.ExecuteReader 
         'baris = False 
         If baca.HasRows = True Then 
             'nil = 0
             baca.Read() 
            xkd obat = baca.Item(0)
            xnm_obat = baca.Item(1)xhar sat = baca.Item(2)
            xsatuan = baca.Item(3)xjenis = baca.Item(4) End If 
         'If baca.IsClosed = False Then baca.Close() 
          'Return Baris 
     End Sub 
     Public Sub TampilObat() 
         cmd = New OleDbCommand("select * from obat where 
kd_obat='" & xkd_obat & "'", Cn) 
         baca = cmd.ExecuteReader 
          'baris = False 
         If baca.HasRows = True Then 
             'nil = 0 'baris = True 
             baca.Read() 
            xkd obat = baca.Item(0)
            xnm\_obat = baca.Htem(1)xhar\_sat = baca.Item(2)xsatuan = baca.Hem(3)xjenis = baca.Item(4) Fcetaknotabebas.T8.Focus() 
         Else 
             MsgBox(" kode obat : [" & xkd_obat & "] tidak ada 
dalam database", MsgBoxStyle.Information, "pesan !") 
             batal() 
              Fcetaknotabebas.T4.Focus() 
         End If 
     End Sub 
     Public Sub TampilObatresep() 
         cmd = New OleDbCommand("select * from obat where 
kd_obat='" & xkd_obat & "'", Cn) 
         baca = cmd.ExecuteReader 
          'baris = False 
         If baca.HasRows = True Then 
             'nil = 0
```

```
 'baris = True 
             baca.Read() 
            xkd\_obat = baca.Htem(0)xnm_obat = baca.Item(1)xhar\_sat = baca.Item(2)xsatuan = baca.Htem(3)xjenis = baca.Item(4) FCetakNotaResep.T14.Focus() 
         Else 
             MsgBox(" kode obat : [" & xkd_obat & "] tidak ada 
dalam database", MsgBoxStyle.Information, "pesan !") 
             batal() 
             FCetakNotaResep.T10.Focus() 
         End If 
     End Sub 
     Public Function CariObat(ByVal XNm_Brg As String) As Integer
'.....isi listview di form listTbarang 
        x = 1 cmd = New OleDbCommand("SELECT * FROM obat where nm_obat 
like '%" & xnm_obat & "%' order by kd_obat", Cn) 
         baca = cmd.ExecuteReader 
         FCariObat.ListView1.Items.Clear() 
         While baca.Read 
FCariObat.ListView1.Items.Add(baca.Item("kd_obat").ToString) 
             FCariObat.ListView1.Items(x - 
1).SubItems.Add(baca.Item("nm_obat").ToString) 
             FCariObat.ListView1.Items(x - 
1).SubItems.Add(baca.Item("satuan").ToString) 
             FCariObat.ListView1.Items(x - 
1).SubItems.Add(baca.Item("har_sat").ToString) 
             'FCariObat.ListView1.Items(x - 
1).SubItems.Add(baca.Item("Stok").ToString) 
            x = x + 1 End While 
         cmd.Dispose() 
         baca.Close() 
     End Function 
     Public Sub oto() 'No NotaBeli yang dibuat secara otomatis 
         cmd = New OleDbCommand("select * from Obat order by 
kd_obat desc", Cn) 
         baca = cmd.ExecuteReader 
         If baca.Read Then 
            TmpNilai = Mid(baca.Item("kd obat"), 4, 3)
         Else 
            xkd\_obat = "0-001" If baca.IsClosed = False Then baca.Close() 
             Exit Sub 
         End If 
         TmpNilai = Val(TmpNilai) + 1 
        xkd\_obat = "0-" & Mid("0000", 2, 3 - TmpNilai.Length) &TmpNilai
```

```
 End Sub 
End Class 
Imports System.Data.OleDb 
Imports System.Data 
Public Class Cresep 
     Private Xno_resep As String 
     Private Xkd_dok As String 
     Private Xtgl_resep As Date 
     Private Xnm_pasien As String 
     Private Xumur As String 
     Private Xjen_kel As String 
     Private xnm_dok As String 
     Private xalamat As String 
     Private xtelp As Integer 
     Private x As Integer 
     Private GrandTotal As Double 
     Dim cmd As OleDbCommand 
     Dim baca As OleDbDataReader 
     Dim tampiloto As String = "" 
     Public Property no_resep() As String 
         Get 
              Return Xno_resep 
         End Get 
         Set(ByVal value As String) 
              Xno_resep = value 
         End Set 
     End Property 
     Public Property kd_dok() As String 
         Get 
              Return Xkd_dok 
         End Get 
         Set(ByVal value As String) 
              Xkd_dok = value 
         End Set 
     End Property 
     Public Property tgl_resep() As Date 
         Get 
              Return Xtgl_resep 
         End Get 
         Set(ByVal value As Date) 
              Xtgl_resep = value 
         End Set 
     End Property 
     Public Property nm_pasien() As String 
         Get 
              Return Xnm_pasien 
         End Get 
         Set(ByVal value As String) 
              Xnm_pasien = value 
         End Set 
     End Property 
     Public Property umur() As String
```
#### If baca.IsClosed = False Then baca.Close()

```
 Get 
              Return Xumur 
         End Get 
         Set(ByVal value As String) 
              Xumur = value 
         End Set 
     End Property 
    Public Property jen kel() As String
         Get 
             Return Xjen_kel 
         End Get 
         Set(ByVal value As String) 
             Xjen_kel = value 
         End Set 
     End Property 
     Public Property nm_dok() As String 
         Get 
             Return xnm_dok 
         End Get 
         Set(ByVal value As String) 
             xnm_dok = value 
         End Set 
     End Property 
     Public Property alamat() As String 
         Get 
             Return xalamat 
         End Get 
         Set(ByVal value As String) 
             xalamat = value 
         End Set 
     End Property 
     Public Property telp() As Integer 
         Get 
             Return xtelp 
         End Get 
         Set(ByVal value As Integer) 
             xtelp = value 
         End Set 
     End Property 
     Public Function Simpan(ByVal Xno_resep As String) As Integer 
         cmd = New OleDbCommand("insert into Resep (no_resep, 
kd_dok, tgl_resep, nm_pasien, umur, jen_kel) " & _ 
         "values ('" & Xno_resep & "','" & Xkd_dok & "','" & 
Xtgl resep & "','" & Xnm pasien & "','" & Xumur & "','" & Xjen kel
\& "')", Cn)
         Return cmd.ExecuteNonQuery 
     End Function 
     Public Function TampilNotaResep(ByVal Xno_resep As String) As
Integer 
        x = 1 cmd = New OleDbCommand("SELECT *FROM QNotaResep where 
no_resep = '" & Xno_resep & "' order by kd_obat", Cn) 
         baca = cmd.ExecuteReader
```

```
 FCetakNotaResep.ListView1.Items.Clear() 
         While baca.Read 
            Xtgl\_resep = baca.Hem(1)Xnm pasien = baca. Item(2)
            Xumur = baca.Item(3)Xjen_kel = baca.Item(4)Xkd dok = baca.Item(5)
            xnm_dok = baca.Item(6)
            xalamat = baca.Item(7)xtelp = baca.Htem(8) FCetakNotaResep.ListView1.Items.Add((x).ToString) 
             FCetakNotaResep.ListView1.Items(x - 
1).SubItems.Add(baca.Item("kd_obat").ToString) 
             FCetakNotaResep.ListView1.Items(x - 
1).SubItems.Add(baca.Item("nm_obat").ToString) 
             FCetakNotaResep.ListView1.Items(x - 
1).SubItems.Add(baca.Item("Satuan").ToString) 
             FCetakNotaResep.ListView1.Items(x - 
1).SubItems.Add(baca.Item("harga").ToString) 
             FCetakNotaResep.ListView1.Items(x - 
1).SubItems.Add(baca.Item("jumlah").ToString) 
             FCetakNotaResep.ListView1.Items(x - 
1).SubItems.Add(baca.Item("aturan_pakai").ToString) 
             FCetakNotaResep.ListView1.Items(x - 
1).SubItems.Add(baca.Item("Total").ToString) 
            x = x + 1 FCetakNotaResep.T17.Text = 
Val(FCetakNotaResep.T17.Text) + baca.Item(15) 
         End While 
         cmd.Dispose() 
         baca.Close() 
     End Function 
     Public Sub oto() 'Nomor No Resep yang dibuat secara otomatis 
         cmd = New OleDbCommand("SELECT * FROM Resep order by 
no_resep desc", Cn) 
         baca = cmd.ExecuteReader 
         If baca.Read Then 
             tampiloto = Mid(baca.Item("no_resep"), 4, 3) 
         Else 
            Xno\_resep = "R-001" If baca.IsClosed = False Then baca.Close() 
             Exit Sub 
         End If 
         tampiloto = Val(tampiloto) + 1 
        Xno\_resp = "R-" \& Mid("000", 2, 3 - también.Length) \&tampiloto 
         If baca.IsClosed = False Then baca.Close() 
     End Sub 
End Class
```
### **TRANSAKSI**

```
Imports System.Data.OleDb 
Imports System.Data 
Public Class Fcetaknotabebas 
     Dim objobat As New Cobat 
     Dim objdapat As New Cdapat 
     Dim objNota As New CNota 
     Dim cmd As OleDbCommand 
     Dim baca As OleDbDataReader 
     Dim tampungstok As New Integer 
     Dim x As New Integer 
     Private Sub CmdSIMPAN_Click(ByVal sender As System.Object, 
ByVal e As System.EventArgs) Handles BTNSIMPAN.Click 
         objNota.no_nota = T1.Text 
         objNota.tgl_nota = T2.Text 
         objNota.pembeli = T3.Text 
         cmd = New OleDbCommand("select * from Nota where 
no_nota='" & T1.Text & "'", Cn) 
         baca = cmd.ExecuteReader 
         If baca.HasRows = True Then 
             MessageBox.Show(" Nomor Nota : [ " & T1.Text & " ]
Sudah pernah Disimpan !", "Information") 
         Else 
              objNota.Simpan(T1.Text) 
             For i = 0 To ListView1.Items.Count - 1
                  objdapat.harga = 
ListView1.Items(i).SubItems(4).Text 
                  objdapat.jumlah = 
ListView1.Items(i).SubItems(5).Text 
                  objdapat.Simpan(i, T1.Text, 
ListView1.Items(i).SubItems(1).Text) 
              Next 
              MessageBox.Show("Data Nota sudah Tersimpan", 
"Information", MessageBoxButtons.OK, MessageBoxIcon.Information)
         End If 
         Dim jawab As DialogResult 
         jawab = MessageBox.Show("Yakin Ingin Mencetak.....??", \overline{\phantom{a}} "PERINGATAN", MessageBoxButtons.YesNo, 
MessageBoxIcon.Question) 
         If jawab = Windows.Forms.DialogResult.Yes Then
```

```
 FCNotaBebas.CrystalReportViewer1.SelectionFormula = 
"{QNotaBebas.no_nota}='" & T1.Text & "'" 
             FCNotaBebas.CrystalReportViewer1.RefreshReport() 
             FCNotaBebas.ShowDialog() 
             Call ClearAll() 
             objNota.oto() 
             T1.Text = objNota.no_nota
```

```
x = 1 End If 
         If jawab = Windows.Forms.DialogResult.No Then 
         End If 
         Call ClearAll() 
         objNota.oto() 
         T1.Text = objNota.no_nota 
         T2.Text = Format(Date.Today) 
        x = 1 'End If 
     End Sub 
     Private Sub Fcetaknotabebas_Load(ByVal sender As
System.Object, ByVal e As System.EventArgs) Handles MyBase.Load 
         objNota.oto() 
         T1.Text = objNota.no_nota 
         objNota.Tampil(T1.Text) 
        x = 1 T2.Text = Format(Date.Today) 
     End Sub 
     Private Sub BTNKELUAR_Click(ByVal sender As System.Object, 
ByVal e As System.EventArgs) Handles BTNKELUAR.Click 
         Me.Close() 
     End Sub 
     Private Sub T4_KeyPress(ByVal sender As Object, ByVal e As
System.Windows.Forms.KeyPressEventArgs) Handles T4.KeyPress 
         If Asc(e.KeyChar) = 13 Then 
             objobat.kd_obat = T4.Text() 
             objobat.TampilObat() 
             T4.Text = objobat.kd_obat 
             T5.Text = objobat.nm_obat 
             T6.Text = objobat.satuan 
             T7.Text = objobat.har_sat 
              'T8.Focus() 
         End If 
     End Sub 
    Private Sub T4 TextChanged(ByVal sender As System.Object,
ByVal e As System.EventArgs) Handles T4.TextChanged 
     End Sub 
     Private Sub T8_KeyPress(ByVal sender As Object, ByVal e As
System.Windows.Forms.KeyPressEventArgs) Handles T8.KeyPress 
         If Asc(e.KeyChar) = 13 Then 
             If T8.Text = "" Then 
                 MsgBox("Isi Jumlah Obat yang akan dipesan ..... 
!!!!")
```

```
 T8.Focus() 
             Else 
                       ' cmd = New OleDbCommand("select * from Obat 
where kd\_obat = ' " & T4.Text & "''", Ch) ' baca = cmd.ExecuteReader 
                      If baca.HasRows = True Then
                            ' baca.Read() 
                           tampungstok = baca.Item(4)
                            ' If tampungstok < 5 Then 
                                ' MsgBox("Stok ClearBarang, BELI DULU 
TRUS DI JUAL LAGI.....!!!") 
                                ' ClearBarang() 
                               Exit Sub
                           ElseIf T9.Text > tampungstok Then
                                ' MsgBox("Stok Hanya Ada " & 
tampungstok & "......!!!!") 
                               T9. Text = ""T9.Focus()
                               T10.Text = "Exit Sub
                            ' End If 
                  ' End If 
                  T9.Text = T7.Text * T8.Text 
                  T9.Focus() 
              End If 
         End If 
     End Sub 
     Private Sub T8_TextChanged(ByVal sender As System.Object, 
ByVal e As System.EventArgs) Handles T8.TextChanged 
     End Sub 
     Private Sub T9_KeyPress(ByVal sender As Object, ByVal e As
System.Windows.Forms.KeyPressEventArgs) Handles T9.KeyPress 
         If Asc(e.KeyChar) = 13 Then 
             For i = 0 To ListView1.Items.Count - 1
                  If ListView1.Items(i).SubItems(1).Text = T4.Text 
Then 
                      MessageBox.Show("Kode Obat : [ " & T4.Text & 
"] Sudah Masuk ke Daftar Beli !", "Infomasi....!!!!") 
                      ClearBarang() 
                      Exit Sub 
                  End If 
             Next 
         End If 
         TambahList() 
         Call ClearBarang() 
         T4.Focus() 
     End Sub
```
118

```
 Public Sub TambahList() 
         Dim List As New ListViewItem 
         List.Text = x 
         List.SubItems.Add(T4.Text) 
         List.SubItems.Add(T5.Text) 
         List.SubItems.Add(T6.Text) 
         List.SubItems.Add(T7.Text) 
         List.SubItems.Add(T8.Text) 
         List.SubItems.Add(T9.Text) 
         ListView1.Items.AddRange(New ListViewItem() {List}) 
         T10.Text = Val(T10.Text) + Val(List.SubItems(6).Text) 
        x = x + 1 End Sub 
    Private Sub T9 TextChanged(ByVal sender As System.Object,
ByVal e As System.EventArgs) Handles T9.TextChanged 
     End Sub 
     Private Sub BTNBATAL_Click(ByVal sender As System.Object, 
ByVal e As System.EventArgs) Handles BTNBATAL.Click 
         Call ClearAll() 
         objNota.oto() 
         T1.Text = objNota.no_nota 
        x = 1 End Sub 
     Private Sub T1_KeyPress(ByVal sender As Object, ByVal e As
System.Windows.Forms.KeyPressEventArgs) Handles T1.KeyPress 
         If Asc(e.KeyChar) = 13 Then 
             cmd = New OleDbCommand("select * from Nota where 
no nota = '" & T1.Text & "'", Cn)
             baca = cmd.ExecuteReader 
              If baca.HasRows = False Then 
                 MessageBox.Show("No Nota : [" & T1.Text & "]
Tidak ada di database !", "Information") 
                 T1. Text = "" Call ClearAll() 
                  objNota.oto() 
                  T1.Text = objNota.no_nota 
             Else 
                  Kunci() 
                  objNota.Tampil(T1.Text) 
                  T2.Text = objNota.tgl_nota 
                  T3.Text = objNota.pembeli
```
End If

```
 End If 
 End Sub 
 Public Sub ClearBarang() 
    T4. Text = ""T5.Text = "T6.Text = "T7. Text = ""T8. Text = ""T9. Text = "" T4.Focus() 
 End Sub 
 Sub BukaKunci() 
     T4.Enabled = True 
     T5.Enabled = True 
     T6.Enabled = True 
     T7.Enabled = True 
     T8.Enabled = True 
     T9.Enabled = True 
     'T10.Enabled = True 
 End Sub 
 Sub Kunci() 
     T4.Enabled = False 
     T5.Enabled = False 
     T6.Enabled = False 
     T7.Enabled = False 
     T8.Enabled = False 
     T9.Enabled = False 
     'T10.Enabled = False 
 End Sub 
 Sub ClearAll() 
    T3.Text = "T4. Text = ""T5.Text = "T6.Text = "T7. Text = ""T8. Text = ""T9.Text = "T10. Text = "" ListView1.Items.Clear() 
     BukaKunci() 
     T3.Focus() 
 End Sub 
 Private Sub T1_TextChanged(ByVal sender As System.Object,
```
ByVal e As System.EventArgs) Handles T1.TextChanged

End Sub

```
 Private Sub T3_KeyPress(ByVal sender As Object, ByVal e As
System.Windows.Forms.KeyPressEventArgs) Handles T3.KeyPress 
         If Asc(e.KeyChar) = 13 Then 
              T4.Focus() 
         End If 
     End Sub 
     Private Sub T3_TextChanged(ByVal sender As System.Object, 
ByVal e As System.EventArgs) Handles T3.TextChanged 
     End Sub 
     Private Sub BTNCETAK_Click(ByVal sender As System.Object, 
ByVal e As System.EventArgs) Handles BTNCETAK.Click 
         MsgBox("No. Nota :" & T1.Text) 
         FCNotaBebas.CrystalReportViewer1.SelectionFormula = 
"{QNotaBebas.no_nota}='" & T1.Text & "'" 
         FCNotaBebas.CrystalReportViewer1.RefreshReport() 
         FCNotaBebas.ShowDialog() 
         Call ClearAll() 
         objNota.oto() 
         T1.Text = objNota.no_nota 
     End Sub 
     Private Sub BtnCari_Click(ByVal sender As System.Object, ByVal
e As System.EventArgs) Handles BtnCari.Click 
         FCariObat.ShowDialog() 
         T8.Focus() 
     End Sub 
           End Class 
Imports System.Data.OleDb 
Imports System.Data 
Public Class FCetakNotaResep 
     Dim Objdokter As New Cdokter 
     Dim Objisi As New Cisi 
     Dim Objresep As New Cresep 
     Dim Objobat As New Cobat 
     Dim cmd As OleDbCommand 
     Dim baca As OleDbDataReader 
     Dim tampungstok As New Integer 
     Dim x As New Integer 
     Private Sub Label1_Click(ByVal sender As System.Object, ByVal
e As System.EventArgs) Handles Label1.Click 
     End Sub 
     Private Sub BTNSIMPAN_Click(ByVal sender As System.Object, 
ByVal e As System.EventArgs) Handles BTNSIMPAN.Click 
         Objresep.no_resep = T1.Text 
         Objresep.tgl_resep = T2.Text 
         Objresep.nm_pasien = T3.Text 
         Objresep.umur = T4.Text 
         Objresep.jen_kel = T5.Text 
         Objresep.kd_dok = T6.Text
```

```
 cmd = New OleDbCommand("select * from Resep where no_resep 
= '" & T1.Text & "'", Cn) 
         baca = cmd.ExecuteReader 
         If baca.HasRows = True Then 
             MessageBox.Show("No Resep : [" & T1.Text & "] Sudah 
pernah disimpan !", "Information", MessageBoxButtons.OK, 
MessageBoxIcon.Information) 
         ElseIf T1.Text = "" Then 
             MsgBox("Isi No Resep yang ada pada textbox", 16, 
"Pesan !") 
             T1.Focus() 
         ElseIf T3.Text = "" Then 
             MsgBox("Isi Nama Pasien yang ada pada textbox", 16, 
"Pesan !") 
             T3.Focus() 
         ElseIf T4.Text = "" Then 
             MsgBox("Isi Umur Pasien yang ada pada textbox", 16, 
"Pesan !") 
             T4.Focus() 
         ElseIf T5.Text = "" Then 
             MsgBox("Isi Jenis Kelamin Pasien yang ada pada 
textbox", 16, "Pesan !") 
             T5.Focus() 
         Else 
              Objresep.Simpan(T1.Text) 
             For i = 0 To ListView1.Items.Count - 1
                  Objisi.harga = ListView1.Items(i).SubItems(4).Text 
                  Objisi.jumlah = 
ListView1.Items(i).SubItems(5).Text 
                  Objisi.aturan_pakai = 
ListView1.Items(i).SubItems(6).Text 
                  Objisi.Simpan(i, T1.Text, 
ListView1.Items(i).SubItems(1).Text) 
              Next 
             MessageBox.Show("Data Nota Resep Sudah Tersimpan", 
"Information", MessageBoxButtons.OK, MessageBoxIcon.Information)
              'Call ClearAll() 
              'Objresep.oto() 
              'T1.Text = Objresep.no_resep 
         End If 
         Dim jawab As DialogResult 
         iawab = MessaqeBox.Show("Yakin Ingin Mencetak.....??", \overline{a} "PERINGATAN", MessageBoxButtons.YesNo, 
MessageBoxIcon.Question) 
         If jawab = Windows.Forms.DialogResult.Yes Then 
              FCNotaResep.CrystalReportViewer1.SelectionFormula = 
"{QNotaResep.no_resep}='" & T1.Text & "'" 
             FCNotaResep.CrystalReportViewer1.RefreshReport() 
              FCNotaResep.ShowDialog()
```

```
 Call ClearAll() 
             Objresep.oto() 
             T1.Text = Objresep.no_resep 
            x = 1 End If 
         If jawab = Windows.Forms.DialogResult.No Then 
         End If 
         Call ClearAll() 
         Objresep.oto() 
         T1.Text = Objresep.no_resep 
         T2.Text = Format(Date.Today) 
        x = 1 End Sub 
     Private Sub Fcetaknotaresep_Load(ByVal sender As
System.Object, ByVal e As System.EventArgs) Handles MyBase.Load 
         Objresep.oto() 
         T1.Text = Objresep.no_resep 
         Objresep.TampilNotaResep(T1.Text) 
        x = 1 T2.Text = Format(Date.Today) 
     End Sub 
     Private Sub BTNKELUAR_Click(ByVal sender As System.Object, 
ByVal e As System.EventArgs) Handles BTNKELUAR.Click 
         Me.Close() 
     End Sub 
     Private Sub T3_TextChanged(ByVal sender As System.Object, 
ByVal e As System.EventArgs) Handles T3.TextChanged 
     End Sub 
     Private Sub T6_KeyPress(ByVal sender As Object, ByVal e As
System.Windows.Forms.KeyPressEventArgs) Handles T6.KeyPress 
         If Asc(e.KeyChar) = 13 Then 
             Objdokter.kd_dok = T6.Text 
             Objdokter.Tampildokter() 
             T6.Text = Objdokter.kd_dok 
             T7.Text = Objdokter.nm_dok 
             T8.Text = Objdokter.alamat 
             T9.Text = Objdokter.telp 
             T10.Focus() 
         End If 
     End Sub 
    Private Sub T6 TextChanged(ByVal sender As System.Object,
ByVal e As System.EventArgs) Handles T6.TextChanged 
     End Sub
```

```
 Private Sub T10_KeyPress(ByVal sender As Object, ByVal e As
System.Windows.Forms.KeyPressEventArgs) Handles T10.KeyPress 
         If Asc(e.KeyChar) = 13 Then 
              Objobat.kd_obat = T10.Text() 
              Objobat.TampilObatresep() 
             T10.Text = Objobat.kd_obat 
             T11.Text = Objobat.nm_obat 
              T12.Text = Objobat.satuan 
              T13.Text = Objobat.har_sat 
         End If 
     End Sub 
     Private Sub T10_TextChanged(ByVal sender As System.Object, 
ByVal e As System.EventArgs) Handles T10.TextChanged 
     End Sub 
     Private Sub T14_KeyPress(ByVal sender As Object, ByVal e As
System.Windows.Forms.KeyPressEventArgs) Handles T14.KeyPress 
         If Asc(e.KeyChar) = 13 Then 
             If T14. Text = " " Then" MsgBox("Isi Jumlah obat yang akan dipesan ..... 
!!!!") 
                  T14.Focus() 
              Else 
                  ''......Cek Stok DI Tabel Barang 
                  'cmd = New OleDbCommand("select * from Barang 
where Kd_Brg = " & T5. Text & "'", Cn)
                  'baca = cmd.ExecuteReader 
                  'If baca.HasRows = True Then 
                     baca.Read()
                      tampungstok = baca.Item(4) ' If tampungstok < 5 Then 
                           ' MsgBox("Stok ClearBarang, BELI DULU TRUS 
DI JUAL LAGI.....!!!") 
                           ' ClearBarang() 
                          Exit Sub
                      ElseIf T9. Text > tampungstok Then
                           ' MsgBox("Stok Hanya Ada " & tampungstok & 
"......!!!!") 
                          T9. Text = ""T9.Focus()
                          T10.Text = "Exit Sub
                       ' End If 
                  'End If 
                 T16.Text = T13.Text * T14.Text T15.Focus() 
              End If
```
End If

```
 End Sub
```

```
 Private Sub T14_TextChanged(ByVal sender As System.Object, 
ByVal e As System.EventArgs) Handles T14.TextChanged 
     End Sub 
     Public Sub ClearObat() 
        T10. Text = ""T11.Text = "T12. Text = ""T13. Text = ""T14. Text = ""T15. Text = ""T16. Text = " 'T17.Text = "" 
         T5.Focus() 
     End Sub 
     Private Sub T15_KeyPress(ByVal sender As Object, ByVal e As
System.Windows.Forms.KeyPressEventArgs) Handles T15.KeyPress 
         If Asc(e.KeyChar) = 13 Then 
             For i = 0 To ListView1.Items.Count - 1
                  If ListView1.Items(i).SubItems(1).Text = T10.Text 
Then 
                      MessageBox.Show("Kode Obat : [ " & T10.Text & 
"] Sudah Masuk ke Daftar Pesan !", "Infomasi....!!!!") 
                      ClearObat() 
                      Exit Sub 
                  End If 
             Next 
             TambahList() 
             Call ClearObat() 
             T10.Focus() 
         End If 
     End Sub 
     Public Sub TambahList() 
         Dim List As New ListViewItem 
         List.Text = x 
         List.SubItems.Add(T10.Text) 
         List.SubItems.Add(T11.Text) 
         List.SubItems.Add(T12.Text) 
         List.SubItems.Add(T13.Text) 
         List.SubItems.Add(T14.Text) 
         List.SubItems.Add(T15.Text) 
         List.SubItems.Add(T16.Text) 
         ListView1.Items.AddRange(New ListViewItem() {List}) 
         T17.Text = Val(T17.Text) + Val(List.SubItems(7).Text) 
        x = x + 1 End Sub 
    Private Sub T15 TextChanged(ByVal sender As System.Object,
ByVal e As System.EventArgs) Handles T15.TextChanged
```
End Sub

```
 Private Sub T1_KeyPress(ByVal sender As Object, ByVal e As
System.Windows.Forms.KeyPressEventArgs) Handles T1.KeyPress 
         If Asc(e.KeyChar) = 13 Then 
              cmd = New OleDbCommand("select * from Resep where 
no\_resp = '' & T1. Text & "'", Cn)
             baca = cmd.ExecuteReader 
              If baca.HasRows = False Then 
                  MessageBox.Show("No Resep : [" & T1.Text & "] 
Tidak ada di database !", "Information") 
                 T1. Text = "" Call ClearAll() 
                  Objresep.oto() 
                  T1.Text = Objresep.no_resep 
              Else 
                  Kunci() 
                  Objresep.TampilNotaResep(T1.Text) 
                  T2.Text = Objresep.tgl_resep 
                  T3.Text = Objresep.nm_pasien 
                  T4.Text = Objresep.umur 
                  T5.Text = Objresep.jen_kel 
                  T6.Text = Objresep.kd_dok 
                  T7.Text = Objresep.nm_dok 
                  T8.Text = Objresep.alamat 
                  T9.Text = Objresep.telp 
              End If 
         End If 
     End Sub 
     Private Sub T1_TextChanged(ByVal sender As System.Object, 
ByVal e As System.EventArgs) Handles T1.TextChanged 
     End Sub 
     Sub BukaKunci() 
          'T2.Enabled = True 
         T3.Enabled = True 
         T4.Enabled = True 
         T5.Enabled = True 
         T6.Enabled = True 
         T7.Enabled = True 
         T8.Enabled = True 
         T9.Enabled = True 
         T10.Enabled = True 
         T11.Enabled = True 
         T12.Enabled = True 
         T13.Enabled = True 
         T14.Enabled = True 
         T15.Enabled = True
```
T16.Enabled = True

```
 T17.Enabled = True
```

```
 End Sub 
     Sub Kunci() 
         T3.Enabled = False 
         T4.Enabled = False 
         T5.Enabled = False 
         T6.Enabled = False 
         T7.Enabled = False 
         T8.Enabled = False 
         T9.Enabled = False 
         T10.Enabled = False 
         T11.Enabled = False 
         T12.Enabled = False 
         T13.Enabled = False 
         T14.Enabled = False 
         T15.Enabled = False 
         T16.Enabled = False 
         T17.Enabled = False 
     End Sub 
     Sub ClearAll() 
        T3. Text = "T4. Text = ""T5.Text = "T6. Text = ""T7.Text = ""T8. Text = ""T9.Text = "T10. Text = "T11.Text = "T12. Text = ""T13. Text = ""T14. Text = ""T15. Text = ""T16. Text = ""T17.Text = " ListView1.Items.Clear() 
         BukaKunci() 
         T3.Focus() 
     End Sub 
     Private Sub T2_KeyPress(ByVal sender As Object, ByVal e As
System.Windows.Forms.KeyPressEventArgs) Handles T2.KeyPress 
         If Asc(e.KeyChar) = 13 Then 
             T3.Focus() 
         End If 
     End Sub 
    Private Sub T2 TextChanged(ByVal sender As System.Object,
ByVal e As System.EventArgs) Handles T2.TextChanged
```

```
 End Sub 
     Private Sub BTNBATAL_Click(ByVal sender As System.Object, 
ByVal e As System.EventArgs) Handles BTNBATAL.Click 
         Call ClearAll() 
         Objresep.oto() 
         T1.Text = Objresep.no_resep 
        x = 1 End Sub 
     Private Sub BTNCETAK_Click(ByVal sender As System.Object, 
ByVal e As System.EventArgs) Handles BTNCETAK.Click 
         MsgBox("No. Nota Kontan :" & T1.Text) 
         FCNotaResep.CrystalReportViewer1.SelectionFormula = 
"{QNotaResep.no_resep}='" & T1.Text & "'" 
         FCNotaResep.CrystalReportViewer1.RefreshReport() 
         FCNotaResep.ShowDialog() 
         Call ClearAll() 
         Objresep.oto() 
         T1.Text = Objresep.no_resep 
     End Sub 
     Private Sub BtnCari_Click(ByVal sender As System.Object, ByVal
e As System.EventArgs) Handles BtnCari.Click 
         FCariDokter.ShowDialog() 
     End Sub 
     Private Sub BtnCariObat_Click(ByVal sender As System.Object, 
ByVal e As System.EventArgs) Handles BtnCariObat.Click 
         FCariObat.ShowDialog() 
         T14.Focus() 
     End Sub 
           End Class 
Imports System.Data.OleDb 
Imports System.Data 
Public Class FCariDokter 
     Dim obj As New Cdokter 
     Private Sub ListView1_MouseClick(ByVal sender As Object, ByVal
e As System.Windows.Forms.MouseEventArgs) Handles
ListView1.MouseClick 
         If FCetakNotaResep.Enabled = True Then 
             Me.Close() 
             FCetakNotaResep.T6.Text = 
ListView1.FocusedItem.SubItems(0).Text 
              FCetakNotaResep.T7.Text = 
ListView1.FocusedItem.SubItems(1).Text 
             FCetakNotaResep.T8.Text = 
ListView1.FocusedItem.SubItems(2).Text 
             FCetakNotaResep.T9.Text = 
ListView1.FocusedItem.SubItems(3).Text 
         End If 
         'If FRetur.Enabled = True Then 
             FRetur.T7.Text =
ListView1.FocusedItem.SubItems(0).Text
```

```
 ' FRetur.T8.Text = 
ListView1.FocusedItem.SubItems(1).Text 
         ' FRetur.T9.Text = 
ListView1.FocusedItem.SubItems(3).Text 
         ' FRetur.T10.Text = 
ListView1.FocusedItem.SubItems(2).Text 
         'End If 
     End Sub 
     Private Sub FCariDokter_Activated(ByVal sender As Object, 
ByVal e As System.EventArgs) Handles Me.Activated 
         T2.Focus() 
     End Sub 
     Private Sub Fbrowsebrg_Load(ByVal sender As System.Object, 
ByVal e As System.EventArgs) Handles MyBase.Load 
         obj.BrowseBarang1(T2.Text) 
     End Sub 
     Private Sub T2_KeyPress(ByVal sender As Object, ByVal e As
System.Windows.Forms.KeyPressEventArgs) Handles T2.KeyPress 
         If Asc(e.KeyChar) = 27 Then 
             Me.Close() 
         Else 
             T2.Focus() 
         End If 
     End Sub 
     Private Sub T2_TextChanged(ByVal sender As System.Object, 
ByVal e As System.EventArgs) Handles T2.TextChanged 
         obj.BrowseBarang1(T2.Text) 
     End Sub 
     Private Sub ListView1_SelectedIndexChanged(ByVal sender As
System.Object, ByVal e As System.EventArgs) Handles
ListView1.SelectedIndexChanged 
     End Sub 
           End Class 
Imports System.Data.OleDb 
Imports System.Data 
Public Class FCariObat 
     Dim obj As New Cobat 
     Private Sub ListView1_MouseClick(ByVal sender As Object, ByVal
e As System.Windows.Forms.MouseEventArgs) Handles
ListView1.MouseClick 
         If FCetakNotaResep.Enabled = True Then 
             Me.Close() 
             FCetakNotaResep.T10.Text = 
ListView1.FocusedItem.SubItems(0).Text 
             FCetakNotaResep.T11.Text = 
ListView1.FocusedItem.SubItems(1).Text 
             FCetakNotaResep.T12.Text = 
ListView1.FocusedItem.SubItems(2).Text
```

```
 FCetakNotaResep.T13.Text = 
ListView1.FocusedItem.SubItems(3).Text 
         End If 
         If Fcetaknotabebas.Enabled = True Then 
             Fcetaknotabebas.T4.Text = 
ListView1.FocusedItem.SubItems(0).Text 
             Fcetaknotabebas.T5.Text = 
ListView1.FocusedItem.SubItems(1).Text 
             Fcetaknotabebas.T6.Text = 
ListView1.FocusedItem.SubItems(2).Text 
             Fcetaknotabebas.T7.Text = 
ListView1.FocusedItem.SubItems(3).Text 
         End If 
     End Sub 
     Private Sub FCariObat_Activated(ByVal sender As Object, ByVal
e As System.EventArgs) Handles Me.Activated 
         T2.Focus() 
     End Sub 
     Private Sub Cariobat_Load(ByVal sender As System.Object, ByVal
e As System.EventArgs) Handles MyBase.Load 
         obj.CariObat(T2.Text) 
     End Sub 
     Private Sub T2_KeyPress(ByVal sender As Object, ByVal e As
System.Windows.Forms.KeyPressEventArgs) Handles T2.KeyPress 
         If Asc(e.KeyChar) = 27 Then 
             Me.Close() 
         Else 
             T2.Focus() 
         End If 
     End Sub 
    Private Sub T2 TextChanged(ByVal sender As System.Object,
ByVal e As System.EventArgs) Handles T2.TextChanged 
         obj.CariObat(T2.Text) 
     End Sub 
           End Class 
           LAPORAN 
Public Class FCetakLaporanObatBebas 
     Private Sub BTNKELUAR_Click(ByVal sender As System.Object,
```

```
ByVal e As System.EventArgs) Handles BTNKELUAR.Click 
         Me.Close() 
     End Sub 
     Private Sub BTNCETAK_Click(ByVal sender As System.Object, 
ByVal e As System.EventArgs) Handles BTNCETAK.Click 
         FCtkLapNotaBebas.ShowDialog() 
     End Sub
```

```
 Private Sub FCetakLaporanObatBebas_Load(ByVal sender As
System.Object, ByVal e As System.EventArgs) Handles MyBase.Load 
     End Sub 
          End Class 
Public Class FCetakLaporanObatResep 
 Private Sub BTNKELUAR_Click(ByVal sender As System.Object, ByVal
e As System.EventArgs) Handles BTNKELUAR.Click 
     Me.Close() 
 End Sub 
 Private Sub BTNCETAK_Click(ByVal sender As System.Object, ByVal e 
As System.EventArgs) Handles BTNCETAK.Click 
     FCtkLapNotaResep.ShowDialog() 
 End Sub 
 Private Sub FCetakLaporanObatResep_Load(ByVal sender As
System.Object, ByVal e As System.EventArgs) Handles MyBase.Load
```

```
 End Sub 
       End Class
```